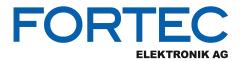

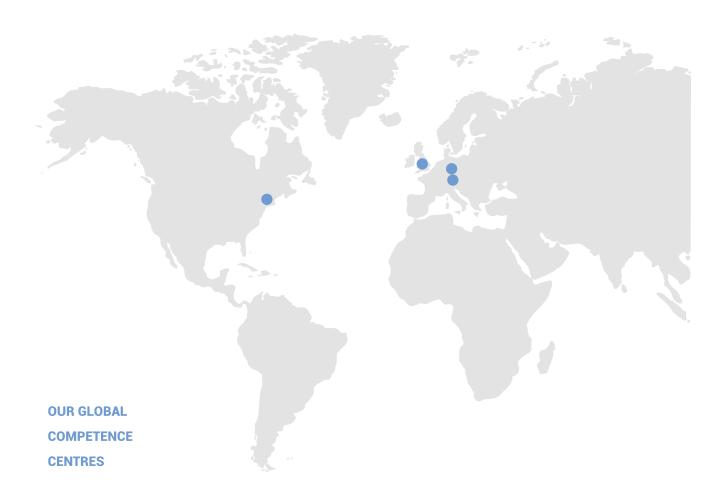

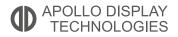

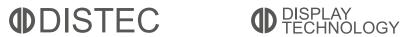

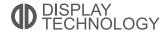

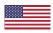

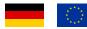

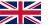

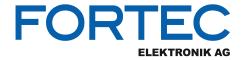

# Manual

# **Advantech**

#### AIMB-U233

UTX Motherboard for 8th Gen. Intel®Core™ i3-8145UE / i5-8365UE / i7-8665UE Whiskey Lake processor, eDP (LVDS), 2x HDMI, 2x LAN, 2x USB3.2

Gen2 x1, 4x COM

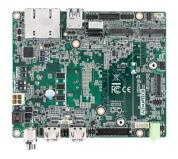

The information contained in this document has been carefully researched and is, to the best of our knowledge, accurate. However, we assume no liability for any product failures or damages, immediate or consequential, resulting from the use of the information provided herein. Our products are not intended for use in systems in which failures of product could result in personal injury. All trademarks mentioned herein are property of their respective owners. All specifications are subject to change without notice.

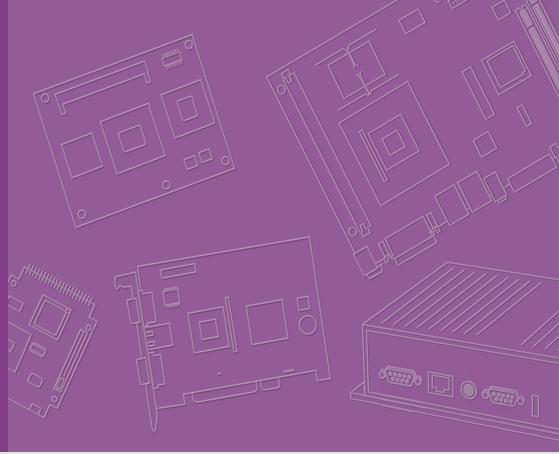

# **User Manual**

# **AIMB-U233**

Intel 8th Gen U Series CORE i3/ i5/i7 CPU, eDP (LVDS), 2 HDMI, 2 LAN, 2 USB3.2 Gen2 x1, 4 COM (RS-232/422/485), M.2 E-Key, M.2 B-Key, M.2 M-Key NVMe

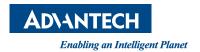

# Copyright

The documentation and the software included with this product are copyrighted 2020 by Advantech Co., Ltd. All rights are reserved. Advantech Co., Ltd. reserves the right to improve the products described in this manual at any time without notice. No part of this manual may be reproduced, copied, translated or transmitted in any form or by any means without prior written permission from Advantech Co., Ltd. The information provided in this manual is intended to be accurate and reliable. However, Advantech Co., Ltd. assumes no responsibility for its use, nor for any infringements of the rights of third parties, which may result from its use.

# **Acknowledgments**

IBM and PC are trademarks of International Business Machines Corporation.

Intel® 8th Gen Core™ i3-8145UE / i5-8365UE / i7-8665UE.

Nuvoton is a trademark of Nuvoton Corporation.

All other product names or trademarks are the property of their respective owners.

# **Message to the Customer**

#### **Advantech Customer Services**

Every Advantech product is built with the most exact specifications to ensure reliable performance in the harsh and demanding conditions typical of industrial environments. Whether your new Advantech equipment is destined for a laboratory or factory floor, be assured that your product can provide the reliability and ease of operation for which the name Advantech is renowned.

Your satisfaction is our primary concern. A guide to Advantech's customer services is provided below. To ensure that you receive the full benefit of our services, please follow the instructions below.

#### **Technical Support**

We want you to get the maximum performance from your products. Should you encounter any technical difficulties, we are available to provide assistance. Answers to the most frequently asked questions are provided in the product documentation. These answers are typically a lot more detailed than the ones provided over the phone.

So please consult this manual first. If you still cannot find the answer, gather all relevant information or questions that apply to your problem, and with the product close to hand, call your dealer. Our dealers are well trained and ready to provide the support required for you to experience the most from your Advantech products. Most of the problems reported are minor and can be easily solved over the phone.

In addition, free technical support from Advantech engineers is available every business day. We are always willing to give advice on application requirements or specific information regarding the installation and operation of any of our products.

Part No. 2006U23300 Printed in China Edition 1 September 2020

## **Declaration of Conformity**

#### **FCC Class B**

This device complies with the requirements in Part 15 of the FCC regulations.

Operation is subject to the following two conditions:

- This device may not cause harmful interference.
- This device must accept any interference received, including interference that may cause undesired operation.

This equipment has been tested and found to comply with the limits for a Class B digital device, pursuant to Part 15 of the FCC Regulations. These limits are designed to provide reasonable protection against harmful interference when the equipment is operated in a commercial environment. This equipment generates, uses, and can radiate radio frequency energy and, if not installed and used in accordance with the instruction manual, may cause harmful interference to radio communications. Operation of this device in a residential area is likely to cause harmful interference, in which case users are required to correct the interference at their own expense. The user is advised that any equipment changes or modifications not expressly approved by the party responsible for compliance would void compliance with the FCC regulations and, therefore, the user's authorization to operate the equipment.

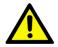

Caution! There is a risk of a new battery exploding if incorrectly installed. Do not attempt to recharge, force open, or heat the battery. Replace the battery only with the same or equivalent type recommended by the manufacturer. Discard used batteries according to the manufacturer's instructions.

## **Memory Compatibility**

| Category | Speed | Capacity | Vendor    | ADVANTECH P/N          | ECC | Result | Remark           |
|----------|-------|----------|-----------|------------------------|-----|--------|------------------|
| DDR4     | 2666  | 16GB     | Advantech | AQD-SD4U16N26-<br>SE   | N   | PASS   |                  |
| DDR4     | 2666  | 8GB      | Advantech | SQR-<br>SD4N8G2K6SNBCB | N   | PASS   |                  |
| DDR4     | 2666  | 4GB      | Advantech | SQR-<br>SD4N4G2K6SNEFB | N   | PASS   | Intel® 8th       |
| DDR4     | 2400  | 4GB      | Advantech | SQR-<br>SD4N4G2K4SNEEB | N   | PASS   | Gen<br>Core™     |
| DDR4     | 2133  | 16GB     | Advantech | AQD-SD4U16N21-<br>SE   | N   | PASS   | Maximum<br>DDR4- |
| DDR4     | 2133  | 8GB      | Advantech | AQD-SD4U8GN21-<br>SG   | N   | PASS   | 2400             |
| DDR4     | 2400  | 16GB     | Advantech | AQD-SD4U16N24-<br>HE   | N   | PASS   |                  |
| DDR4     | 3200  | 16GB     | Advantech | 96SD4-16G3200NN-<br>MI | N   | PASS   |                  |

# **Product Warranty (2 years)**

Advantech warrants the original purchaser that its products will be free from defects in materials and workmanship for two years from the date of purchase.

This warranty does not apply to any products that have been repaired or altered by persons other than repair personnel authorized by Advantech, or products that have been subject to misuse, abuse, accident, or improper installation. Advantech assumes no liability under the terms of this warranty as a consequence of such events.

Because of Advantech's high quality-control standards and rigorous testing, most customers never need to use our repair service. If an Advantech product is defective, it will be repaired or replaced at no charge during the warranty period. For out-of-warranty repairs, users will be billed according to the cost of replacement materials, service time, and freight. Please consult your dealer for more details.

If you believe your product is defective, please follow the steps listed below:

- 1. Collect all information about the problem encountered (for example, CPU speed, Advantech products used, other hardware and software used, etc.). Note anything abnormal and list any onscreen messages encountered when the problem occurs.
- 2. Call your dealer and describe the problem. Please have your manual, product, and any relevant information readily available.
- If your product is diagnosed as defective, obtain a return merchandise authorization (RMA) number from your dealer. This allows us to process your return more quickly.
- 4. Carefully pack the defective product, a completed Repair and Replacement Order Card, and proof of the purchase date (such as a photocopy of your sales receipt) in a shippable container. Products returned without a proof of purchase date are not eligible for our warranty service.
- 5. Write the RMA number clearly on the outside of the package and ship the product prepaid to your dealer.

# **Initial Inspection**

Before installing the motherboard, please ensure that the following items are included in your shipment:

- 1x AIMB-U233Intel® 8th Gen Core™ i3-8145UE / i5-8365UE / i7-8665UE UTX Motherboard
- 1 x GPIO cable
- 2 x Serial Port Cable
- 3 x M.2 Screw
- 1 x Warranty Card
- 1 x On-Board CPU Cooler

If any of these items are missing or damaged, contact your distributor or sales representative immediately. All AIMB-U233 devices are mechanically and electrically inspected before shipment. Thus, your product should be free of marks and scratches and in perfect working order upon receipt. While unpacking AIMB-U233, check the product for signs of shipping damage (for example, a damaged box, scratches, dents, etc.). If the device is damaged or fails to meet the specifications, notify our service department or your local sales representative immediately. Please also notify the carrier. Retain the shipping carton and packing material for inspection by the carrier. After this inspection, we will make arrangements to repair or replace the unit.

# **Contents**

| Chapter | 1                                                                                                    | General Information                                                                                                    | 1                                            |
|---------|----------------------------------------------------------------------------------------------------|----------------------------------------------------------------------------------------------------|----------------------------------------------|
|         | 1.1                                                                                                    | Introduction                                                                                                    | 2                                            |
|         | 1.2                                                                                                    | Features                                                                                                    | 2                                            |
|         | 1.3                                                                                                    | Specifications                                                                                                    | 2                                            |
|         |                                                                                                    | 1.3.1 System                                                                                                    | 2                                            |
|         |                                                                                                    | 1.3.2 Memory                                                                                                    | 2                                            |
|         |                                                                                                    | 1.3.3 Input/Output                                                                                                    | 2                                            |
|         |                                                                                                    | 1.3.4 Graphics                                                                                                    | 2                                            |
|         |                                                                                                    | 1.3.5 Ethernet LAN                                                                                                    |                                              |
|         |                                                                                                    | 1.3.6 Industrial Features                                                                                                    | 3                                            |
|         |                                                                                                    | 1.3.7 Mechanical and Environmental Specifications                                                                                                    | 3                                            |
|         | 1.4                                                                                                    | Jumpers and Connectors                                                                                                    |                                              |
|         |                                                                                                    | Table 1.1: Connector / Header List:                                                                                                    |                                              |
|         | 1.5                                                                                                    | Board Layout: Jumper and Connector Locations                                                                                                    | 5                                            |
|         |                                                                                                    | Figure 1.1 Jumper and Connector Locations                                                                                                    |                                              |
|         |                                                                                                    | Figure 1.2 Jumper and Connector Locations                                                                                                    |                                              |
|         | 1.6                                                                                                    | AIMB-U233 Board Diagram                                                                                                    |                                              |
|         |                                                                                                    | Figure 1.3 AIMB-U233 Board Diagram                                                                                                    |                                              |
|         | 1.7                                                                                                    | Safety Precautions                                                                                                    |                                              |
|         | 1.8                                                                                                    | Jumper Options                                                                                                    |                                              |
|         |                                                                                                    | 1.8.1 Setting Jumpers                                                                                                    |                                              |
|         |                                                                                                    | 1.8.2 CMOS Mode Selection (JCOMS1)                                                                                                    |                                              |
|         |                                                                                                    | Table 1.2: CMOS Mode Selection (JCOMS1)                                                                                                    |                                              |
|         |                                                                                                    | 1.8.3 LVDS Panel Voltage Selection Header (JLVDS1)                                                                                                    |                                              |
|         |                                                                                                    | Table 1.3: VDD select for LVDS1 Panel (JLVDS1)                                                                                                    |                                              |
|         |                                                                                                    | 1.8.4 ATX/AT Mode Selection (PSON1)                                                                                                    |                                              |
|         |                                                                                                    | Table 1.4: ATX/AT Mode selection (PSON1)                                                                                                    |                                              |
|         |                                                                                                    |                                                                                                    |                                              |
| Chapter | 2                                                                                                    | Connecting Peripherals                                                                                                    | 9                                            |
| Chapter |                                                                                                    |                                                                                                    |                                              |
| Chapter | 2.1                                                                                                    | Introduction                                                                                                    | 10                                           |
| Chapter |                                                                                                    | IntroductionLAN and USB Ports (LAN12, USB12/USB34)                                                                                                    | 10                                           |
| Chapter | 2.1<br>2.2                                                                                                    | IntroductionLAN and USB Ports (LAN12, USB12/USB34)                                                                                                    | 10<br>10<br>10                               |
| Chapter | 2.1<br>2.2<br>2.3                                                                                                   | Introduction                                                                                                    | 10<br>10<br>10                               |
| Chapter | 2.1<br>2.2<br>2.3<br>2.4                                                                                            | Introduction                                                                                                    | 10<br>10<br>10<br>11                         |
| Chapter | 2.1<br>2.2<br>2.3<br>2.4<br>2.5                                                                                     | Introduction                                                                                                    | 10<br>10<br>11<br>11                         |
| Chapter | 2.1<br>2.2<br>2.3<br>2.4<br>2.5<br>2.6                                                                              | Introduction                                                                                                    | 10<br>10<br>11<br>11<br>12                   |
| Chapter | 2.1<br>2.2<br>2.3<br>2.4<br>2.5<br>2.6<br>2.7                                                                       | Introduction                                                                                                    | 10<br>10<br>11<br>11<br>12<br>12             |
| Chapter | 2.1<br>2.2<br>2.3<br>2.4<br>2.5<br>2.6                                                                              | Introduction                                                                                                    | 10<br>10<br>11<br>12<br>12<br>13             |
| Chapter | 2.1<br>2.2<br>2.3<br>2.4<br>2.5<br>2.6<br>2.7                                                                       | Introduction  LAN and USB Ports (LAN12, USB12/USB34)  Table 2.1: LAN LED Indicators  DC Input Connector (DCIN1)  Serial Ports (COM1, COM2, COM3, COM4).  Display Port Connector (HDMI 1/2).  System Fan (SYSFAN1)  CPU FAN (CPUFAN1)  Front Panel Connectors (JFP1)  2.8.1 ATX Soft Power Switch (JFP1/RESET).                                                                                                    | 10<br>10<br>11<br>12<br>12<br>13<br>13       |
| Chapter | 2.1<br>2.2<br>2.3<br>2.4<br>2.5<br>2.6<br>2.7                                                                       | Introduction  LAN and USB Ports (LAN12, USB12/USB34)  Table 2.1: LAN LED Indicators  DC Input Connector (DCIN1)  Serial Ports (COM1, COM2, COM3, COM4).  Display Port Connector (HDMI 1/2).  System Fan (SYSFAN1)  CPU FAN (CPUFAN1)  Front Panel Connectors (JFP1)  2.8.1 ATX Soft Power Switch (JFP1/RESET).                                                                                                    | 10<br>10<br>11<br>12<br>12<br>13<br>13       |
| Chapter | 2.1<br>2.2<br>2.3<br>2.4<br>2.5<br>2.6<br>2.7                                                                       | Introduction  LAN and USB Ports (LAN12, USB12/USB34)  Table 2.1: LAN LED Indicators  DC Input Connector (DCIN1)  Serial Ports (COM1, COM2, COM3, COM4)  Display Port Connector (HDMI 1/2)  System Fan (SYSFAN1)  CPU FAN (CPUFAN1)  Front Panel Connectors (JFP1)  2.8.1 ATX Soft Power Switch (JFP1/RESET).  2.8.2 Reset (JFP1/RESET).  2.8.3 HDD LED (JFP1/HDDLED)                                                                                                    | 10<br>10<br>11<br>12<br>12<br>13<br>13<br>14 |
| Chapter | 2.1<br>2.2<br>2.3<br>2.4<br>2.5<br>2.6<br>2.7                                                                       | Introduction  LAN and USB Ports (LAN12, USB12/USB34)  Table 2.1: LAN LED Indicators  DC Input Connector (DCIN1)  Serial Ports (COM1, COM2, COM3, COM4).  Display Port Connector (HDMI 1/2).  System Fan (SYSFAN1)  CPU FAN (CPUFAN1)  Front Panel Connectors (JFP1)  2.8.1 ATX Soft Power Switch (JFP1/RESET)  2.8.2 Reset (JFP1/RESET).  2.8.3 HDD LED (JFP1/HDDLED).  2.8.4 Power LED Header (JFP1/PWR_LED)                                                                                                    | 10<br>11<br>11<br>12<br>13<br>13<br>14<br>14 |
| Chapter | 2.1<br>2.2<br>2.3<br>2.4<br>2.5<br>2.6<br>2.7<br>2.8                                                                | Introduction  LAN and USB Ports (LAN12, USB12/USB34)  Table 2.1: LAN LED Indicators  DC Input Connector (DCIN1)  Serial Ports (COM1, COM2, COM3, COM4).  Display Port Connector (HDMI 1/2).  System Fan (SYSFAN1)  CPU FAN (CPUFAN1)  Front Panel Connectors (JFP1)  2.8.1 ATX Soft Power Switch (JFP1/RESET)  2.8.2 Reset (JFP1/RESET).  2.8.3 HDD LED (JFP1/HDDLED)  2.8.4 Power LED Header (JFP1/PWR_LED)  Table 2.2: ATX Power Supply LED Status                                                                                                    | 10<br>11<br>11<br>12<br>13<br>13<br>14<br>14 |
| Chapter | 2.1<br>2.2<br>2.3<br>2.4<br>2.5<br>2.6<br>2.7<br>2.8                                                                | Introduction  LAN and USB Ports (LAN12, USB12/USB34)  Table 2.1: LAN LED Indicators  DC Input Connector (DCIN1)  Serial Ports (COM1, COM2, COM3, COM4).  Display Port Connector (HDMI 1/2).  System Fan (SYSFAN1)  CPU FAN (CPUFAN1)  Front Panel Connectors (JFP1)  2.8.1 ATX Soft Power Switch (JFP1/RESET)  2.8.2 Reset (JFP1/RESET).  2.8.3 HDD LED (JFP1/HDDLED).  2.8.4 Power LED Header (JFP1/PWR_LED)  Table 2.2: ATX Power Supply LED Status  HD Audio Interface LINE-OUT / Mic-In (AUDIO1 / AUDIO2).                                                                                                    | 1011121313141414                             |
| Chapter | 2.1<br>2.2<br>2.3<br>2.4<br>2.5<br>2.6<br>2.7<br>2.8                                                                | Introduction  LAN and USB Ports (LAN12, USB12/USB34)  Table 2.1: LAN LED Indicators  DC Input Connector (DCIN1)  Serial Ports (COM1, COM2, COM3, COM4).  Display Port Connector (HDMI 1/2).  System Fan (SYSFAN1)  CPU FAN (CPUFAN1)  Front Panel Connectors (JFP1)  2.8.1 ATX Soft Power Switch (JFP1/RESET).  2.8.2 Reset (JFP1/RESET).  2.8.3 HDD LED (JFP1/HDDLED).  2.8.4 Power LED Header (JFP1/PWR_LED).  Table 2.2: ATX Power Supply LED Status  HD Audio Interface LINE-OUT / Mic-In (AUDIO1 / AUDIO2).  Serial ATA Interface (SATA1 and SATAPWR1)                                                                                                    | 101112131314141414                           |
| Chapter | 2.1<br>2.2<br>2.3<br>2.4<br>2.5<br>2.6<br>2.7<br>2.8                                                                | Introduction  LAN and USB Ports (LAN12, USB12/USB34)  Table 2.1: LAN LED Indicators  DC Input Connector (DCIN1)  Serial Ports (COM1, COM2, COM3, COM4).  Display Port Connector (HDMI 1/2).  System Fan (SYSFAN1)  CPU FAN (CPUFAN1).  Front Panel Connectors (JFP1)  2.8.1 ATX Soft Power Switch (JFP1/RESET).  2.8.2 Reset (JFP1/RESET).  2.8.3 HDD LED (JFP1/HDDLED).  2.8.4 Power LED Header (JFP1/PWR_LED)  Table 2.2: ATX Power Supply LED Status  HD Audio Interface LINE-OUT / Mic-In (AUDIO1 / AUDIO2).  Serial ATA Interface (SATA1 and SATAPWR1)  AT/ATX Mode Selection Connector (PSON1).                                                                                                    | 1011121313141414141515                       |
| Chapter | 2.1<br>2.2<br>2.3<br>2.4<br>2.5<br>2.6<br>2.7<br>2.8<br>2.9<br>2.10<br>2.11<br>2.12                                 | Introduction  LAN and USB Ports (LAN12, USB12/USB34)  Table 2.1: LAN LED Indicators  DC Input Connector (DCIN1)  Serial Ports (COM1, COM2, COM3, COM4)  Display Port Connector (HDMI 1/2)  System Fan (SYSFAN1)  CPU FAN (CPUFAN1)  Front Panel Connectors (JFP1)  2.8.1 ATX Soft Power Switch (JFP1/RESET).  2.8.2 Reset (JFP1/RESET).  2.8.3 HDD LED (JFP1/HDDLED).  2.8.4 Power LED Header (JFP1/PWR_LED)  Table 2.2: ATX Power Supply LED Status  HD Audio Interface LINE-OUT / Mic-In (AUDIO1 / AUDIO2).  Serial ATA Interface (SATA1 and SATAPWR1)  AT/ATX Mode Selection Connector (PSON1)  SPI Flash Connector (SPI_CN1)                                                                                                    | 1011121313141414141515                       |
| Chapter | 2.1<br>2.2<br>2.3<br>2.4<br>2.5<br>2.6<br>2.7<br>2.8<br>2.9<br>2.10<br>2.11<br>2.12<br>2.13                         | Introduction  LAN and USB Ports (LAN12, USB12/USB34)  Table 2.1: LAN LED Indicators  DC Input Connector (DCIN1)  Serial Ports (COM1, COM2, COM3, COM4)  Display Port Connector (HDMI 1/2)  System Fan (SYSFAN1)  CPU FAN (CPUFAN1)  Front Panel Connectors (JFP1)  2.8.1 ATX Soft Power Switch (JFP1/RESET)  2.8.2 Reset (JFP1/RESET)  2.8.3 HDD LED (JFP1/HDDLED)  2.8.4 Power LED Header (JFP1/PWR_LED)  Table 2.2: ATX Power Supply LED Status  HD Audio Interface LINE-OUT / Mic-In (AUDIO1 / AUDIO2)  Serial ATA Interface (SATA1 and SATAPWR1)  AT/ATX Mode Selection Connector (PSON1)  SPI Flash Connector (SPI_CN1)  Backlight Inverter Power Connector (INV1)                                                                                                    | 10111213141414151516                         |
| Chapter | 2.1<br>2.2<br>2.3<br>2.4<br>2.5<br>2.6<br>2.7<br>2.8<br>2.9<br>2.10<br>2.11<br>2.12<br>2.13<br>2.14                 | Introduction  LAN and USB Ports (LAN12, USB12/USB34)  Table 2.1: LAN LED Indicators  DC Input Connector (DCIN1)  Serial Ports (COM1, COM2, COM3, COM4)  Display Port Connector (HDMI 1/2)  System Fan (SYSFAN1)  CPU FAN (CPUFAN1)  Front Panel Connectors (JFP1)  2.8.1 ATX Soft Power Switch (JFP1/RESET)  2.8.2 Reset (JFP1/RESET)  2.8.3 HDD LED (JFP1/HDDLED)  2.8.4 Power LED Header (JFP1/PWR_LED)  Table 2.2: ATX Power Supply LED Status  HD Audio Interface LINE-OUT / Mic-In (AUDIO1 / AUDIO2)  Serial ATA Interface (SATA1 and SATAPWR1)  AT/ATX Mode Selection Connector (PSON1)  SPI Flash Connector (SPI_CN1)  Backlight Inverter Power Connector (INV1)  LVDS / eDP Panel Connector (LVDS_EDP1), BOM Options                                                                                      | 1011121314141415151617                       |
| Chapter | 2.1<br>2.2<br>2.3<br>2.4<br>2.5<br>2.6<br>2.7<br>2.8<br>2.9<br>2.10<br>2.11<br>2.12<br>2.13<br>2.14<br>2.15         | Introduction                                                                                                    | 1011121314141415151617                       |
| Chapter | 2.1<br>2.2<br>2.3<br>2.4<br>2.5<br>2.6<br>2.7<br>2.8<br>2.9<br>2.10<br>2.11<br>2.12<br>2.13<br>2.14<br>2.15<br>2.16 | Introduction  LAN and USB Ports (LAN12, USB12/USB34)  Table 2.1: LAN LED Indicators  DC Input Connector (DCIN1)  Serial Ports (COM1, COM2, COM3, COM4)  Display Port Connector (HDMI 1/2)  System Fan (SYSFAN1)  CPU FAN (CPUFAN1)  Front Panel Connectors (JFP1)  2.8.1 ATX Soft Power Switch (JFP1/RESET)  2.8.2 Reset (JFP1/RESET)  2.8.3 HDD LED (JFP1/HDDLED)  2.8.4 Power LED Header (JFP1/PWR_LED)  Table 2.2: ATX Power Supply LED Status  HD Audio Interface LINE-OUT / Mic-In (AUDIO1 / AUDIO2)  Serial ATA Interface (SATA1 and SATAPWR1)  AT/ATX Mode Selection Connector (PSON1)  SPI Flash Connector (SPI_CN1)  Backlight Inverter Power Connector (INV1)  LVDS / eDP Panel Connector (LVDS_EDP1), BOM Options  LVDS Panel Voltage Selection Header (JLVDS1)  General Purpose I/O Connector (GPIO1) | 1011121314141415151717                       |
| Chapter | 2.1<br>2.2<br>2.3<br>2.4<br>2.5<br>2.6<br>2.7<br>2.8<br>2.9<br>2.10<br>2.11<br>2.12<br>2.13<br>2.14<br>2.15         | Introduction                                                                                                    | 101112131414141515161717                     |

|                 | 2.19         | M.2 M-Key (NGFF_M1)                                          |      |
|-----------------|--------------|--------------------------------------------------------------|------|
|                 | 2.20         | M.2 B-Key and SIM slot (NGFF_B1 / SIM1)                      |      |
|                 | 2.21<br>2.22 | M.2 E-Key (NGFF_E1)<br>CMOS Clear Pin Header (JCMOS1)        |      |
|                 | 2.23         | Low Pin Count Header (LPC1)                                  |      |
|                 |              | ,                                                            |      |
| Chapter         | 3            | BIOS Operation                                               | . 23 |
|                 | 3.1          | Introduction                                                 | 24   |
|                 | 3.2          | BIOS Setup                                                   |      |
|                 |              | 3.2.1 Main Menu                                              |      |
|                 |              | 3.2.2 Security                                               |      |
|                 |              | 3.2.3 Save & Exit                                            |      |
| Chapter         | 4            | Software and Service Introduction.                           | 49   |
| Onaptor         |              |                                                              |      |
|                 | 4.1          | Introduction                                                 |      |
|                 | 4.2          | Value-Added Software Services                                |      |
|                 |              | 4.2.2 Software Utility                                       |      |
|                 |              | - ,                                                          |      |
| Chapter         | 5            | <b>Chipset Software Installation Utility</b>                 | / 53 |
|                 | 5.1          | Before Installation                                          | 54   |
|                 | 5.2          | Introduction                                                 | 54   |
| Chapter         | 6            | Graphics Setup                                               | . 55 |
|                 |              | •                                                            |      |
|                 | 6.1<br>6.2   | Introduction                                                 |      |
|                 | 0.2          | Tilliaone to                                                 |      |
| Chapter         | 7            | LAN Configuration                                            | . 57 |
| •               | 7.1          | Introduction                                                 |      |
|                 | 7.1<br>7.2   | Features                                                     |      |
|                 | 7.3          | Installation                                                 |      |
|                 | 7.4          | Windows 10 Driver Setup                                      | 58   |
| <b>A</b> ppendi | хА           | Pin Assignments                                              | . 59 |
| •               |              |                                                              |      |
|                 | A.1          | Pin Assignments                                              |      |
|                 |              | A.1.2 ATX 12V power supply connector (ATX12V1)               |      |
|                 |              | A.1.3 System Fan #1 connector (SYSFAN1)                      |      |
|                 |              | A.1.4 DC input Jack (DCIN1)                                  |      |
|                 |              | A.1.5 IMVP8/9 PMBus KIT (JPMB1)                              |      |
|                 |              | A.1.6 HDMI #1 (HDMI1)<br>A.1.7 AT/ATX Mode selection (PSON1) |      |
|                 |              | A.1.7 AT/ATX Mode selection (PSONT)                          |      |
|                 |              | A.1.9 HDMI #2 (HDMI2)                                        |      |
|                 |              | A.1.10 VDD select for LVDS1 Panel (JLVDS1)                   |      |
|                 |              | A.1.11 Low Voltage Differential Signaling / EDP (LVDS_EDP1)  |      |
|                 |              | A.1.12 Inverter power connector (INV1)                       | 00   |

| A.1.13 | HD Audio Interface (LINE-OUT) (AUDIO1)             | 66 |
|--------|----------------------------------------------------|----|
| A.1.14 | HD Audio Interface (MIC-IN) (AUDIO2)               | 66 |
| A.1.15 | PWRBTN# / RESET# / HDD LED / PWR LED Header (JFP1) | 66 |
| A.1.16 | COM1 and COM2 Box Header (COM12)                   | 67 |
| A.1.17 | Serial ATA interface connector #1 (SATA1)          | 67 |
| A.1.18 | KEY-M connector (NGFF_M1)                          | 68 |
| A.1.19 | M.2 KEY-E connector (NGFF_E1)                      | 69 |
| A.1.20 | Serial ATA Power connector #1 (SATAPWR1)           | 70 |
|        | Coin Battery wafer box (BAT1)                      |    |
| A.1.22 | Low pin count interface connector (LPC1)           | 70 |
|        | 16-bits General Purpose I/O Pin Header (GPIO1)     |    |
|        | COM3 and COM4 Box Header (COM34)                   |    |
| A.1.25 | USB2.0 Front panel Header (USB34)                  | 72 |
| A.1.26 | COMS Mode selection (JCMOS1)                       | 72 |
| A.1.27 | USB3.1 GEN2 Stack connector (USB12)                | 73 |
| A.1.28 | Dual port RJ45 Connector (LAN1+LAN2)               | 73 |
|        | M.2 KEY-B (NGFF_B1)                                |    |
| A.1.30 | SIM Card holder (SIM1)                             | 75 |
|        | DDR4 SO-DIMM Socket CH-A (DIMMA1)                  |    |
| A.1.32 | CPU FAN #1 connector (CPUFAN1)                     | 75 |

# Chapter

**General Information** 

#### 1.1 Introduction

AIMB-U233 is the newest UTX small form factor motherboard equipped with Intel® 8th Gen Core™ i3-8145UE/i5-8365UE/i7-8665UE processors and DDR4 2400 MHz up to 16 GB. The palm-sized industrial motherboard measures 137 x 112mm and offers fast graphics and media performance to support triple display output via 2 x HDMI1.4b, eDP (or LVDS), and 2 x 10/100/1000 Mbps Ethernet ports offering high-speed networking.

AIMB-U233 offers high speed, multiple I/O connectivity and expansion, including 2 USB3.2 Gen2 x1, 4 x COMs (2 RS-232, 2 RS-232/422/485), 1 x SATAIII 6 x GB/s connector, and 3 x M.2 (1 x M.2 E-Key, 1 x M.2 B-Key, 1 x M.2 M-Key NVMe) expansion slots for easy integration, and an TPM2.0 security feature.

All the features described above are incorporated into a space-saving, power-efficient, and cost-effective UTX small form factor.

## 1.2 Features

- Supports Intel® 8th Gen Core™ i3-8145UE/i5-8365UE/i7-8665UE processors
- 1 x SO-DIMM Up to 16 GB DDR4 2400 MHz SDRAM
- Supports 1 x eDP (LVDS co-lay), 2 x HDMI, 3 Independent Displays
- Supports 2 x LAN, 2 x USB3.2 Gen2 x1 Type-A Ports, 4 COM Ports (RS-232/422/485, selected via BIOS)
- Supports 1 x M.2 E-Key, 1 x M.2 B-Key, 1 x M.2 M-Key NVMe
- Onboard TPM 2.0 support
- Supports Intel vPro (For i5 and i7 CPU)
- Supports RAID 0/1/5
- Palm size 137mm x 112 mm

# 1.3 Specifications

## **1.3.1** System

- CPU: Intel® 8th Gen Core™ i3-8145UE/i5-8365UE/i7-8665UE
- **BIOS**: 256 Mb SPI AMI BIOS
- SATA hard disk drive interface: One onboard SATA connectors with a data transmission rate of up to 6 Gb/s

## **1.3.2 Memory**

■ RAM: 1 x SO-DIMM DDR4 2400 MHz up to 16 GB

#### 1.3.3 Input/Output

- M.2 Expansions: Supports 1 x M.2 E-Key (2230), 1 x M.2 B-Key (2242/3042), 1 x M.2 M-Key (2280 SATA or PCle x4 NVME SSD)
- Serial ports: Four serial ports; COM1 & COM3 RS-232, COM2 RS-232/422/485 (Selected via BIOS) or COM4 RS-232/422/485 (Selected via BIOS)
- **USB port:** Supports 2 x USB3, 2 x Type-A Gen2 x1, 2 x USB2.0 internal pin header
- **GPIO connector:** One 16-bit general purpose input/output

#### 1.3.4 Graphics

■ Controller: Intel Gen 9 graphics engine

- **HDMI:** Supports up to 3840 x 2160 @ 30 Hz
- LVDS: Supports 24-bit dual channel and up to 1920 x 1200, colay eDP (LVDS is BOM optional)
- **eDP:** Supports up to 4096x2304@60 Hz, colay with LVDS
- Triple display: 2 HDMI + eDP (or LVDS)

#### 1.3.5 Ethernet LAN

- Supports up to 2 10/100/1000 Mbps Ethernet port (s) via PCI Express x1 bus, which provides a data transmission rate of 500 MB/s
- Controller: LAN1: Intel Jacksonville: I219LM GbE PHY; LAN2: Intel Springville: I211AT GbE

#### 1.3.6 Industrial Features

■ Watchdog timer: Can generate a system reset. The watchdog timer is programmable, with each unit equal to one second or one minute (255 levels)

#### 1.3.7 Mechanical and Environmental Specifications

- Operating temperature: 0~60 °C (32~140 °F) with air flow 0.7 m/s
- Storage temperature: -40 ~ 85 °C (-40 ~ 185 °F)
- Humidity: 5 ~ 95% non-condensing
- Power supply voltage: +12 V
- Power consumption:+12 V, Windows Idle mode: 6.236 W (i7-8665UE with 16 GB SO-DDR4-2666) Windows Max Load: 22.971 W (i7-8665UE with 16 GB SO-DDR4-2666)
- Board size: 112 x 137 mm (4.4" x 5.4")
- Board weight: 3.5 kg

# 1.4 Jumpers and Connectors

The AIMB-U233 motherboard is equipped with connectors for linking the board to external devices such as hard disk drives. The board also features several jumpers for configuring the system according to specific applications.

The function of each board jumper and connector is listed in the table below. The procedure for setting jumpers is explained in subsequent sections of this chapter. Instructions for connecting external devices to the motherboard are provided in Chapter 2.

| Table 1.1: Connector / Header List: |                                              |                |  |
|-------------------------------------|----------------------------------------------|----------------|--|
|                                     | Description                                  | Part Reference |  |
| 1                                   | SPI Pin Header                               | SPI1_CN1       |  |
| 2                                   | ATX 12V power supply connector               | ATX12V1        |  |
| 3                                   | System Fan #1 connector                      | SYSFAN1        |  |
| 4                                   | DC input Jack                                | DCIN1          |  |
| 5                                   | IMVP8/9 PMBus KIT                            | JPMB1          |  |
| 6                                   | HDMI #1                                      | HDMI1          |  |
| 7                                   | AT/ATX Mode selection                        | PSON1          |  |
| 8                                   | LVDS VESA, JEIDA format selection pin header | JLVDS_VCON1    |  |
| 9                                   | HDMI #2                                      | HDMI2          |  |
| 10                                  | VDD select for LVDS1 Panel                   | JLVDS1         |  |
| 11                                  | Low Voltage Differential Signaling / EDP     | LVDS_EDP1      |  |
| 12                                  | Inverter power connector                     | INV1           |  |
| 13                                  | HD Audio Interface (LINE-OUT)                | AUDIO1         |  |
| 14                                  | HD Audio Interface (MIC-IN)                  | AUDIO2         |  |
| 15                                  | PWRBTN# / RESET# / HDD LED / PWR LED         | JFP1           |  |
| 16                                  | COM1 and COM2 Box Header                     | COM12          |  |
| 17                                  | Serial ATA interface connector #1            | SATA1          |  |
| 18                                  | M.2 KEY-M connector                          | NGFF_M1        |  |
| 19                                  | M.2 KEY-E connector                          | NGFF_E1        |  |
| 20                                  | Serial ATA Power connector #1                | SATAPWR1       |  |
| 21                                  | Coin Battery wafer box                       | BAT1           |  |
| 22                                  | Low pin count interface connector            | LPC1           |  |
| 23                                  | 16-bits General Purpose I/O Pin Header       | GPIO1          |  |
| 24                                  | COM3 and COM4 Box Header                     | COM34          |  |
| 25                                  | USB2.0 Front panel Header                    | USB34          |  |
| 26                                  | COMS Mode selection                          | JCMOS1         |  |
| 27                                  | USB3.1 GEN2 Stack connector                  | USB12          |  |
| 28                                  | Dual port RJ45 Connector                     | LAN1+LAN2      |  |
| 29                                  | M.2 KEY-B connector                          | NGFF_B1        |  |
| 30                                  | Nano SIM Card holder                         | SIM1           |  |
| 31                                  | DDR4 SO-DIMM Socket CH-A                     | DIMMA1         |  |
| 32                                  | CPU FAN #1 connector                         | CPUFAN1        |  |

#### **Board Layout: Jumper and Connector** 1.5 Locations

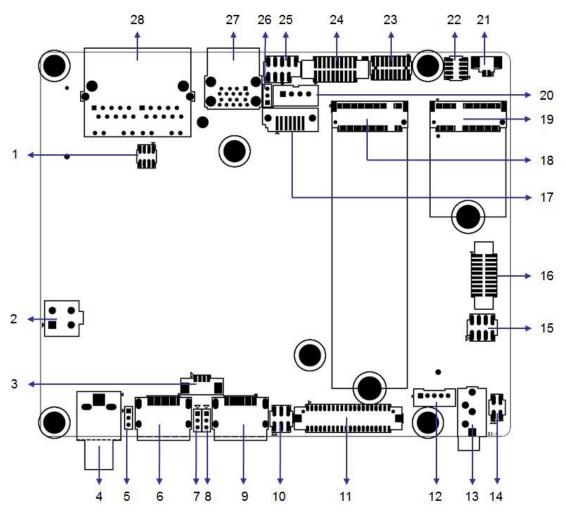

**Figure 1.1 Jumper and Connector Locations** 

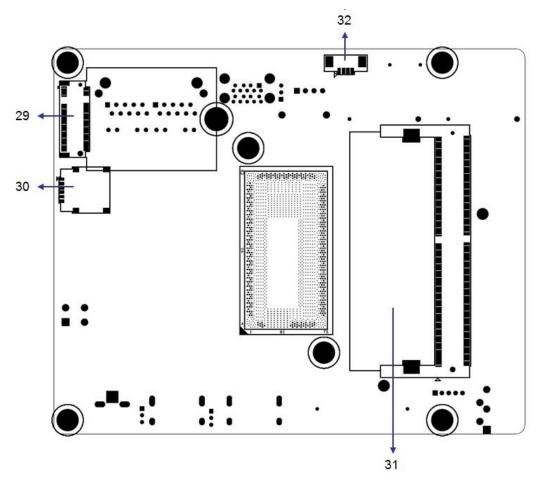

**Figure 1.2 Jumper and Connector Locations** 

# 1.6 AIMB-U233 Board Diagram

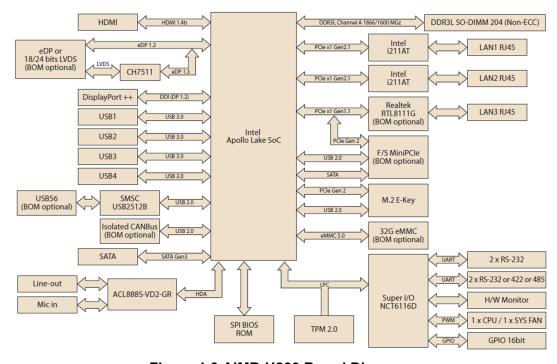

Figure 1.3 AIMB-U233 Board Diagram

## 1.7 Safety Precautions

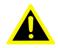

Warning! Always completely disconnect the power cord from the chassis when working with the hardware. Do not connect devices while the power is on. Sensitive electronic components can be damaged by sudden power surges. Only experienced electronics personnel should open the PC chassis.

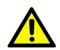

Caution! Always ground yourself to remove any static charge before touching the motherboard. Modern electronic devices are very sensitive to electrostatic discharges. As a safety precaution, use a grounding wrist strap at all times. Place all electronic components on a static-dissipative surface or in a static-shielded bag when not in the chassis.

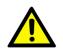

Caution! The computer is provided with a battery-powered real-time clock circuit. There is a danger of explosion if the battery is incorrectly replaced. Replace only with the same or equivalent type recommended by the manufacturer. Discard used batteries according to the manufacturer's instructions.

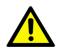

Caution! There is a danger of a new battery exploding if incorrectly installed. Do not attempt to recharge, force open, or heat the battery. Replace the battery only with the same or equivalent type recommended by the manufacturer. Discard used batteries according to the manufacturer's instructions.

#### 1.8 **Jumper Options**

This section provides instructions on how to configure the motherboard by setting jumpers and also outlines the default motherboard settings and options for each jumper.

#### 1.8.1 Setting Jumpers

The motherboard can be configured according to the application requirements with the setting of jumpers. A jumper is a metal bridge used to close an electrical circuit. Jumpers typically consist of two metal pins and a small metal clip (often protected by a plastic cover) that slides over the pins to connect them. To "close" (or turn ON) a jumper, connect the pins with the clip. To "open" (or turn OFF) a jumper, simply remove the clip. Some jumpers comprise a set of three pins, labeled 1, 2, and 3. With these jumpers, simply connect either Pins 1 and 2, or Pins 2 and 3. A pair of needlenose pliers may be necessary for setting jumpers.

## 1.8.2 CMOS Mode Selection (JCOMS1)

| Table 1.2: CMOS Mode Selection (JCOMS1) |                |  |
|-----------------------------------------|----------------|--|
| Function                                | Jumper Setting |  |
| Normal (Default)                        | 1 2 3          |  |
| Clear CMOS Data                         | 1 2 3          |  |

## 1.8.3 LVDS Panel Voltage Selection Header (JLVDS1)

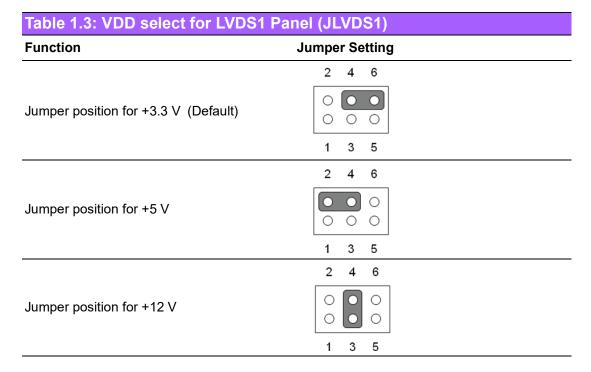

# 1.8.4 ATX/AT Mode Selection (PSON1)

| Table 1.4: ATX/AT Mode selection (PSON1) |                |  |
|------------------------------------------|----------------|--|
| Function                                 | Jumper Setting |  |
| AT Mode (Default)                        | 1 2 3          |  |
| ATX Mode                                 | 1 2 3          |  |

# Chapter

Connecting Peripherals

#### 2.1 Introduction

Most of the device connectors can be accessed from the top of the board during installation in the chassis. If the system is installed with several cards or the chassis is packed, partial removal of the card may be necessary to make all connections. Please refer to the Appendix if you need more detailed information regarding the connectors and pin definitions.

# 2.2 LAN and USB Ports (LAN12, USB12/USB34)

RJ-45 jacks on the rear panel facilitate a convenient LAN connection.

AIMB-U233 provides 2 USB3.2 Gen2 x1 which are located on the rear side. The USB interface complies with the USB specification revision 3.2 that supports transmission rates of up to 10 Gbps and 2 x USB2.0 internal pin header that supports 480 Mbps. The AIMB-U233 system is equipped with 2 high-performance 1000 Mbps Ethernet LAN adapters. All of them are supported by all major network operating systems. The

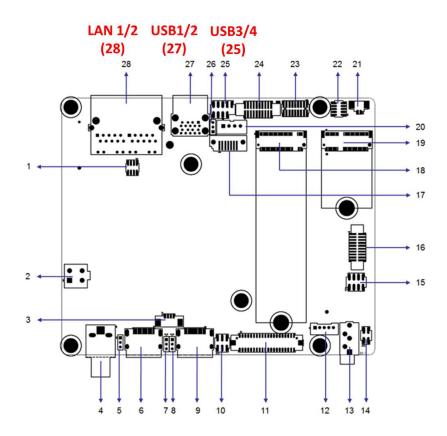

| D Indicators        |
|---------------------|
| LAN Indicator       |
| LED1 Green on       |
| LED1 Orange on      |
| LED2 Green flashing |
|                     |

# 2.3 DC Input Connector (DCIN1)

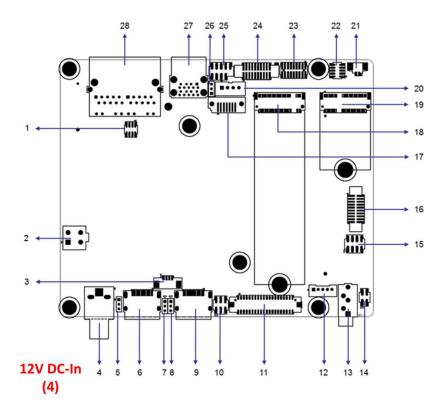

# 2.4 Serial Ports (COM1, COM2, COM3, COM4)

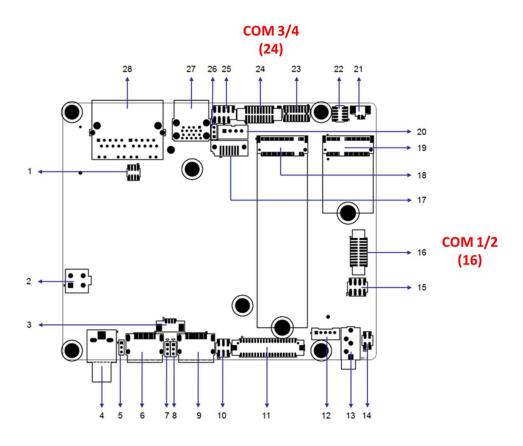

AIMB-U233 supports four serial ports. COM1 and COM3 are RS-232. COM2 is RS-232/422/485 Selected via BIOS) and COM4 is RS-232/422/485 (Selected via BIOS). The IRQ and address ranges for both ports are fixed. However, users can disable the

port or change the parameters via the system BIOS setup. Users who experience problems with a serial device are advised to check the connector pin assignments.

# 2.5 Display Port Connector (HDMI 1/2)

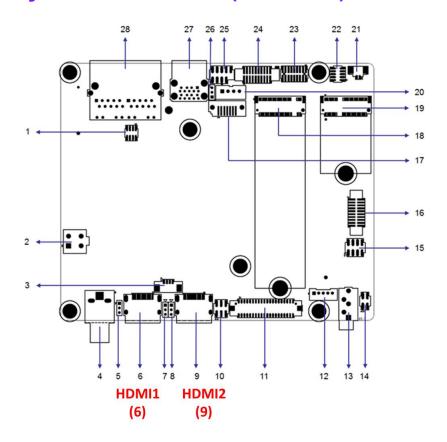

# 2.6 System Fan (SYSFAN1)

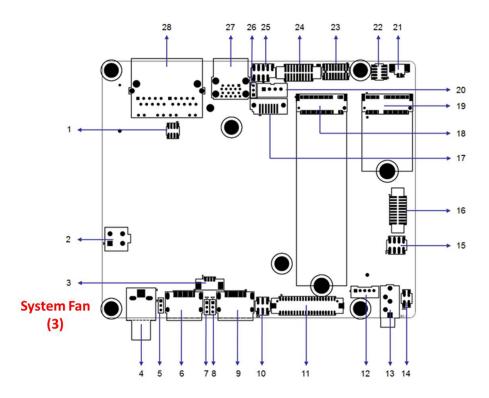

# 2.7 CPU FAN (CPUFAN1)

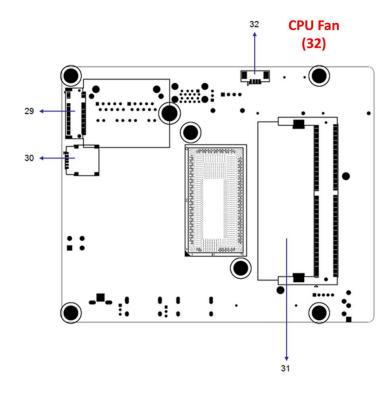

# 2.8 Front Panel Connectors (JFP1)

Several external switches are provided for monitoring and controlling the AIMB-U233.

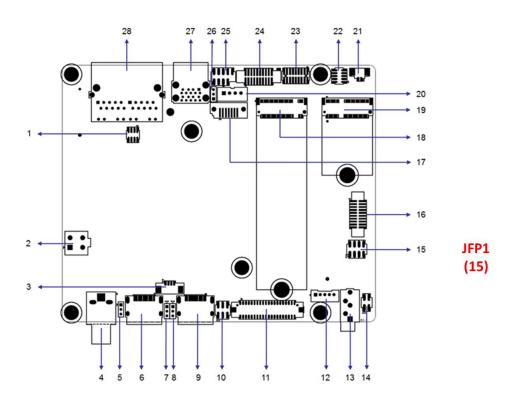

#### 2.8.1 ATX Soft Power Switch (JFP1/RESET)

For computer cases equipped with ATX power supply, users should connect the Power On/Off button on the computer case for convenient Power On/Off functionality.

#### 2.8.2 Reset (JFP1/RESET)

Many computer cases offer the convenience of a specific reset button. Connect the wire for the reset button.

#### 2.8.3 HDD LED (JFP1/HDDLED)

An LED can be linked to the connector to indicate when the HDD is active.

#### 2.8.4 Power LED Header (JFP1/PWR\_LED)

Refer to Appendix A for detailed information regarding the pin assignments.

Two power supply connection modes exist. The first is the ATX power mode, where the system is powered on/off by momentarily pressing the power button. The second is the AT power mode, where the system is powered on/off using the power supply switch. The status differences indicated by the power LED are listed in the following table:

| Table 2.2: ATX Power Supply LED Status |                                                                              |                                                                          |  |
|----------------------------------------|------------------------------------------------------------------------------|--------------------------------------------------------------------------|--|
| Power Mode                             | LED (ATX power mode)<br>(On/off by momentarily<br>pressing the power button) | LED (AT power mode)<br>(Powered on/off using the<br>power supply switch) |  |
| PSON1 jumper setting                   | Pins 2-3 closed                                                              | Pins 1-2 closed                                                          |  |
| System On                              | On                                                                           | On                                                                       |  |
| S3                                     | Off                                                                          | Off                                                                      |  |
| S4                                     | Off                                                                          | Off                                                                      |  |
| System Off                             | Off                                                                          | Off                                                                      |  |

# 2.9 HD Audio Interface LINE-OUT / Mic-In (AUDIO1 / AUDIO2)

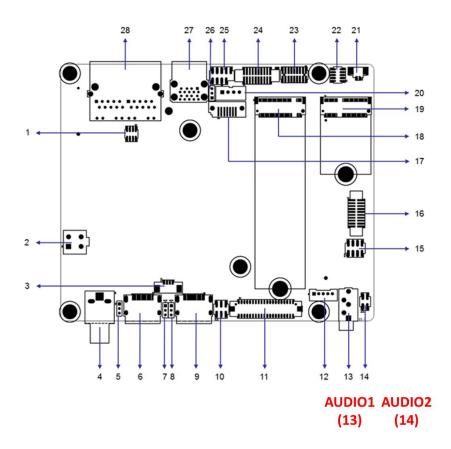

# 2.10 Serial ATA Interface (SATA1 and SATAPWR1)

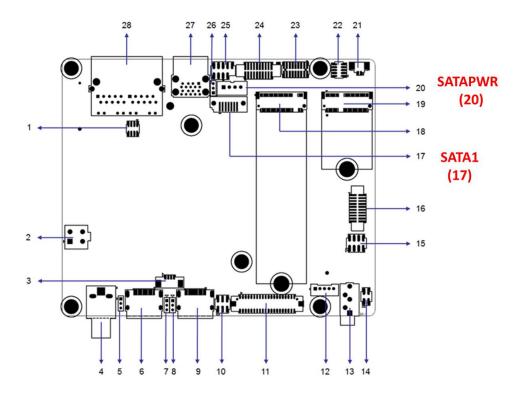

AIMB-U233 features a high-performance Serial ATA interface (up to 6 Gb/S).

# 2.11 AT/ATX Mode Selection Connector (PSON1)

AIMB-U233 supports ATX/AT mode selection by jumper, the default setting is pin 2-3 ATX mode.

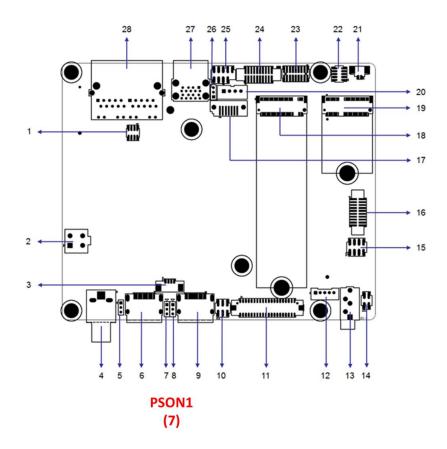

# 2.12 SPI Flash Connector (SPI\_CN1)

The SPI flash card pin header may be used to flash the BIOS.

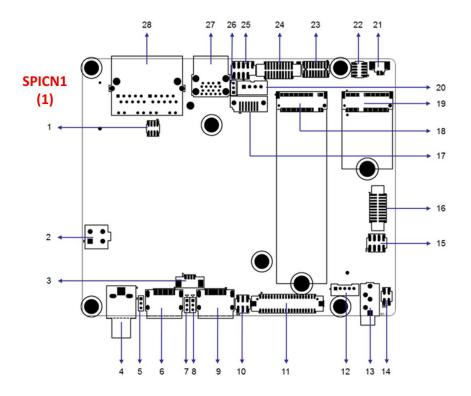

# 2.13 Backlight Inverter Power Connector (INV1)

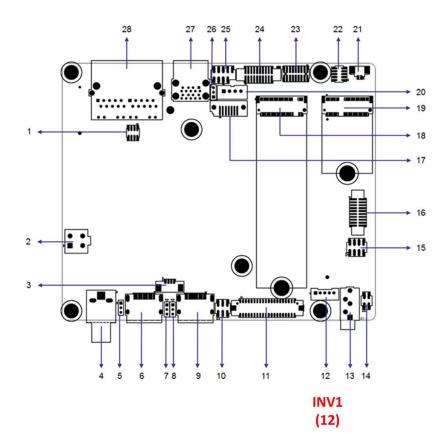

# 2.14 LVDS / eDP Panel Connector (LVDS\_EDP1), **BOM Options**

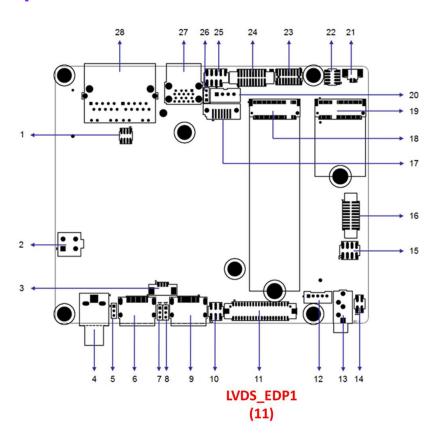

# 2.15 LVDS Panel Voltage Selection Header (JLVDS1)

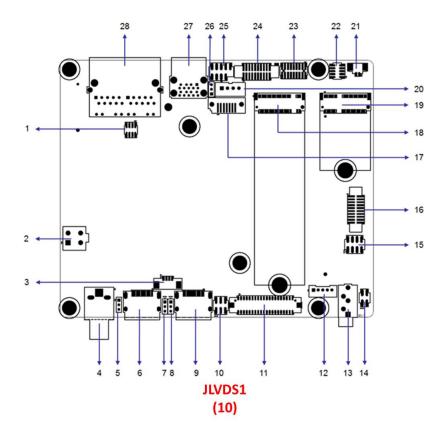

# 2.16 General Purpose I/O Connector (GPIO1)

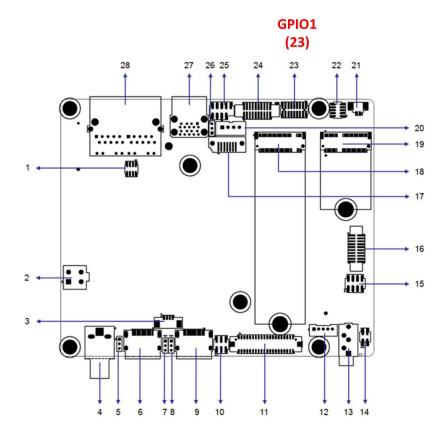

# 2.17 CMOS Battery Connector (BAT1)

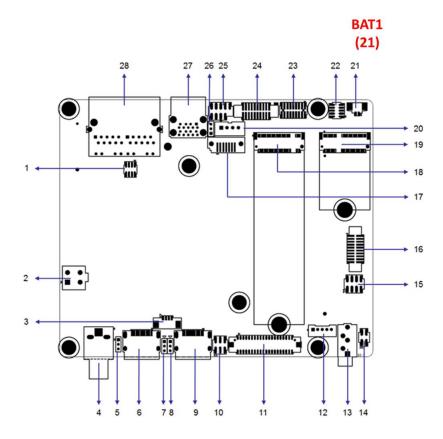

# 2.18 DDR4 SODIMM (DIMMA1)

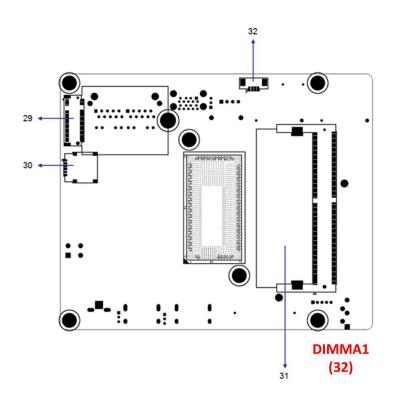

# 2.19 M.2 M-Key (NGFF\_M1)

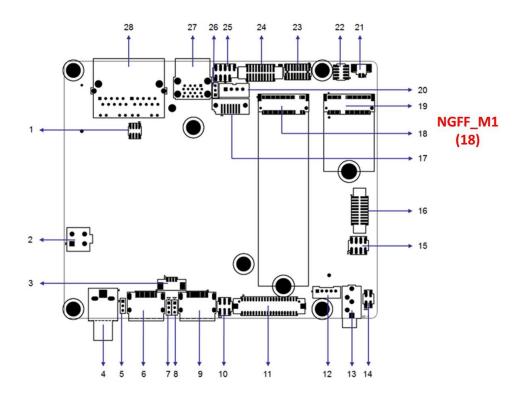

# 2.20 M.2 B-Key and SIM slot (NGFF\_B1 / SIM1)

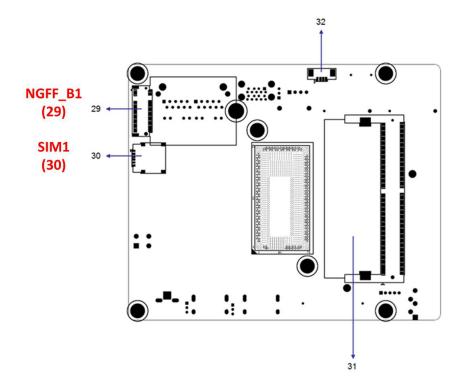

# 2.21 M.2 E-Key (NGFF\_E1)

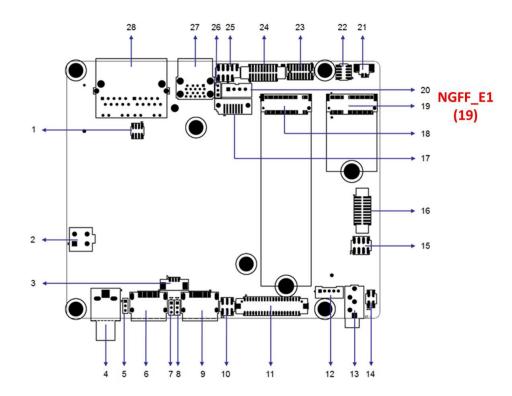

# 2.22 CMOS Clear Pin Header (JCMOS1)

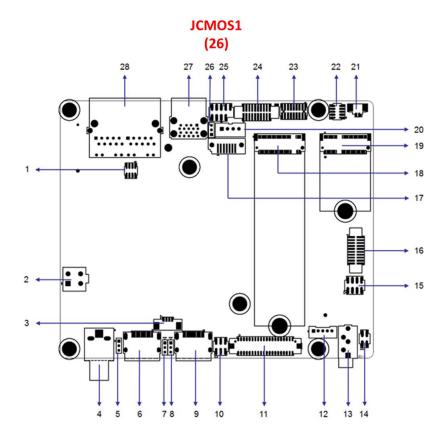

# 2.23 Low Pin Count Header (LPC1)

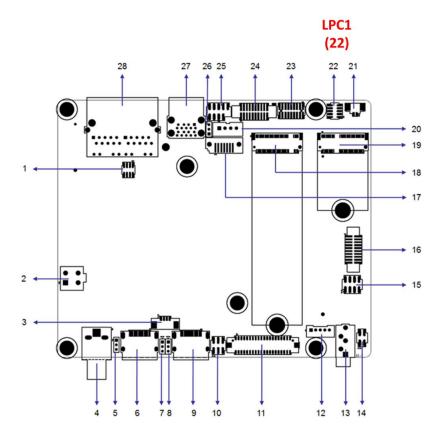

Chapter

**BIOS Operation** 

#### 3.1 Introduction

With the AMI BIOS Setup program, users can modify the BIOS settings and control the special system features. The Setup program comprises several menus with options for adjusting or turning special features on or off. This chapter describes the basic navigation of the AIMB-U233 BIOS setup menu pages.

## 3.2 BIOS Setup

The AIMB-U233 Series is equipped with built-in AMI BIOS and a CMOS Setup Utility that allows users to configure specific settings or activate certain system features.

The CMOS Setup Utility saves the configuration in the CMOS RAM of the mother-board. When the system power is turned off, the battery on the board supplies the necessary power to preserve the CMOS RAM. When the power is turned on, press the <Del> button during the BIOS power-on self-test (POST) to access the CMOS Setup Utility screen.

| Control Keys               |                                                                                                    |
|----------------------------|----------------------------------------------------------------------------------------------------|
| < ↑ >< ↓ >< ← >< → >       | Move select item                                                                                                |
| <enter></enter>            | Select item                                                                                                    |
| <esc></esc>                | Main Menu - Quit without saving changes to the CMOS<br>Sub Menu - Exit current page and return to the Main Menu |
| <page +="" up=""></page>   | Increase the numeric value or make changes                                                                      |
| <page -="" down=""></page> | Decrease the numeric value or make changes                                                                      |
| <f1></f1>                  | General help, for Setup Sub Menu                                                                                |
| <f2></f2>                  | Item help                                                                                                    |
| <f5></f5>                  | Load previous values                                                                                            |
| <f7></f7>                  | Load setup defaults                                                                                             |
| <f10></f10>                | Save all CMOS changes                                                                                           |

Press <Del> to enter the AMI BIOS CMOS Setup Utility and the Main Menu will appear on the screen. Use the arrow keys to select items and press <Enter> to access the submenu.

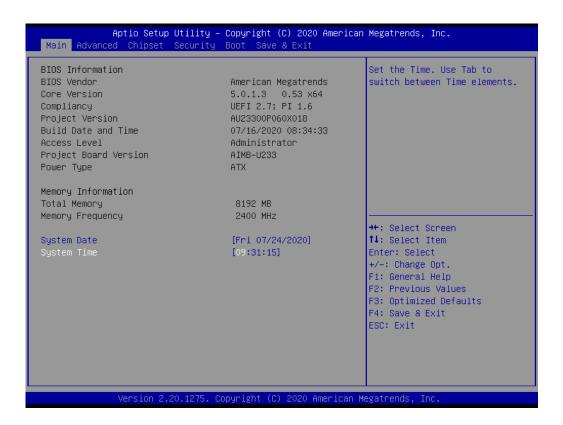

The Main BIOS setup screen has two main frames. The left frame displays all the options that can be configured. Grayed-out options cannot be configured; options in blue can. The right frame displays the key legend. Above the key legend is an area reserved for a text message. When an option is selected in the left frame, it is highlighted in white. Often a text message will accompany it.

#### System Time/System Date

Use this option to change the system time and date. Highlight the System Time or System Date using the <Arrow> keys. Enter new values via the keyboard. Press the <Tab> or <Arrow> keys to move between fields. The date must be entered in MM/DD/YY format. The time must be entered in HH:MM:SS format.

#### 3.2.1.1 Trusted Computing

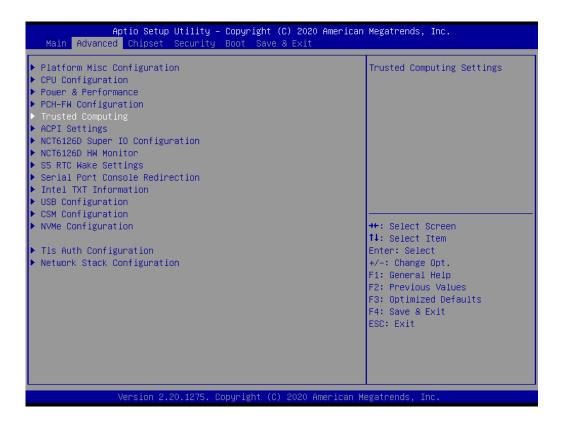

#### Security Device Support

Enable or Disable BIOS support for security device.

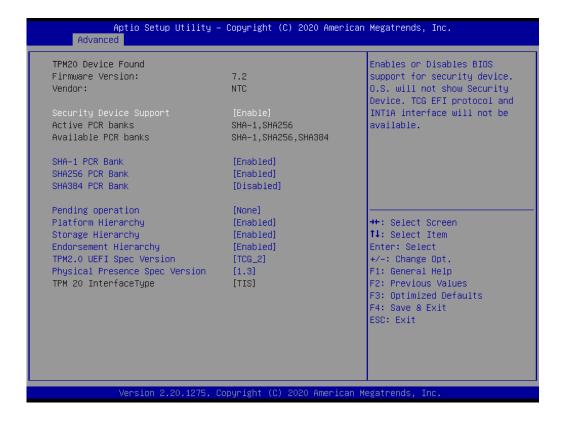

#### 3.2.1.2 ACPI Settings

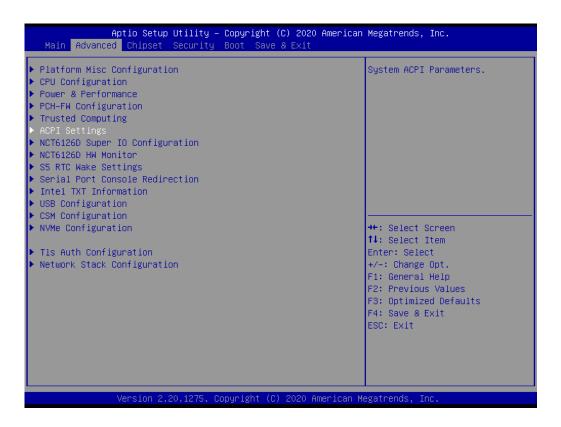

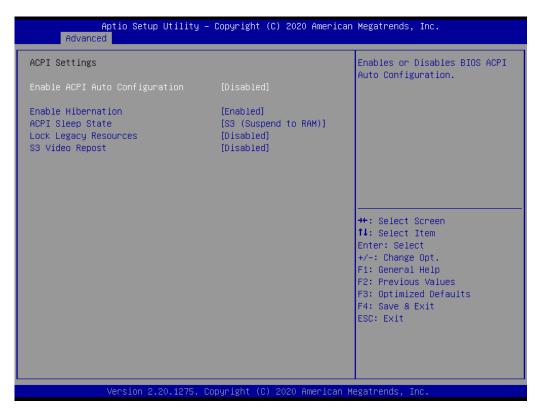

#### **Enable ACPI Auto Configuration**

Enable or Disable ACPI Auto Configuration.

#### **Enable Hibernation**

This item allows users to Enable or Disable hibernation.

#### ■ ACPI Sleep State

This item allows users to set the ACPI sleep state.

#### ■ Lock Legacy Resources

This item allows users to lock legacy device resources.

#### 3.2.1.3 Super I/O Configuration

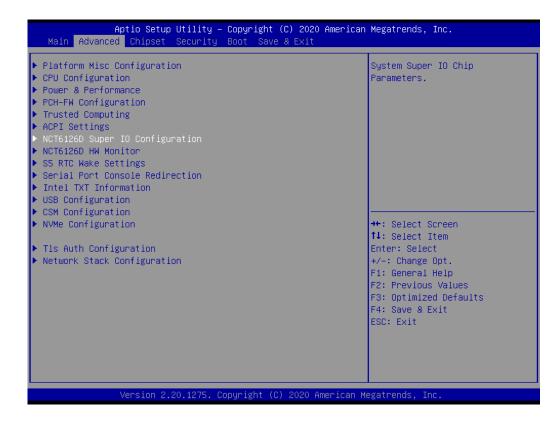

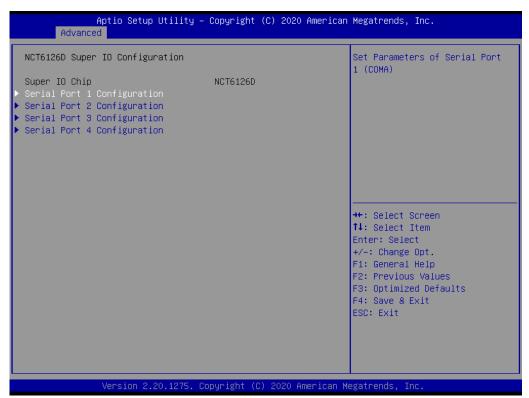

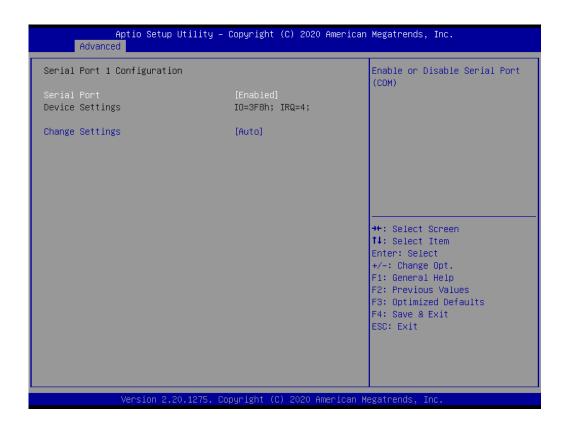

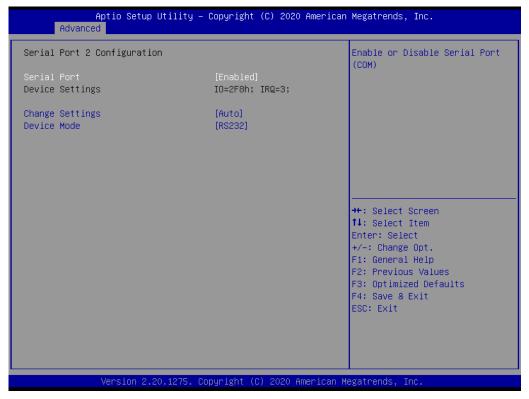

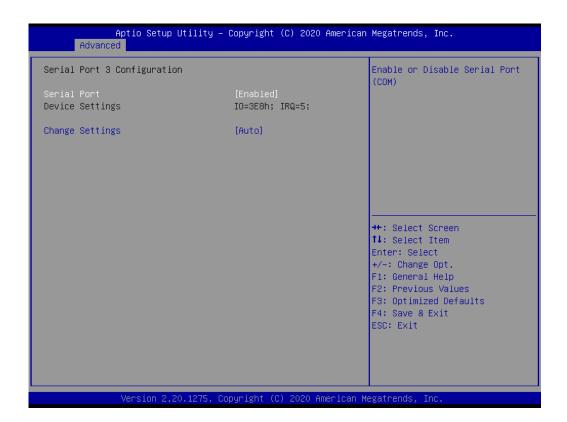

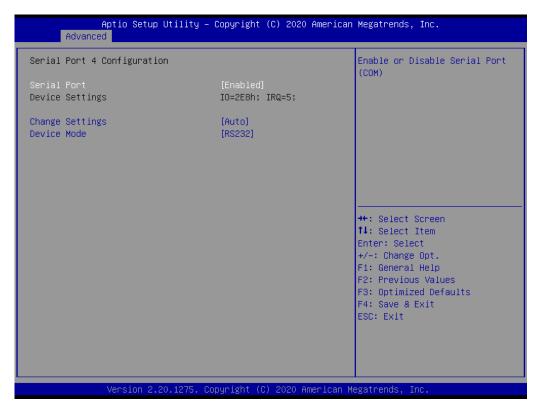

#### Serial Ports 1/2/3/4

This item allows users to Enable or Disable serial ports 1/2/3/4.

#### Change Settings

This item allows users to change the serial port 1/2/3/4 setting.

#### 3.2.1.4 Hardware Monitor

This page shows the AIMB-U233 PC health status.

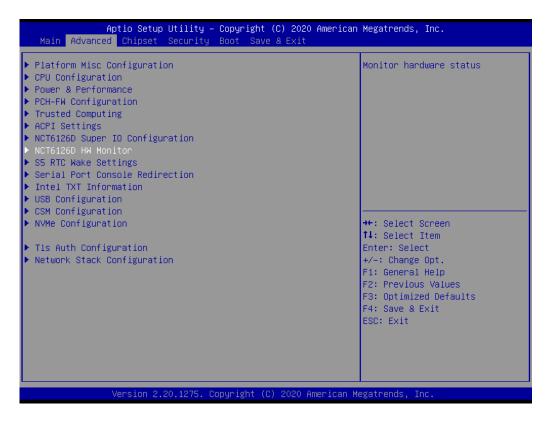

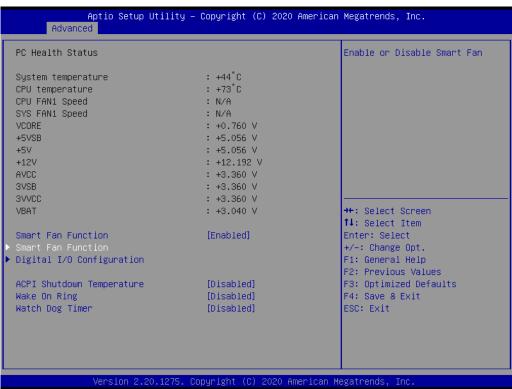

#### Wake On Ring

This item allows users to Enable or Disable Wake On Ring functionality.

#### ACPI Shutdown Temperature

This item allows users to set the CPU temperature threshold at which the system automatically shuts down to prevent the CPU from overheating.

#### ■ Watchdog Timer

This item allows users to Enable or Disable the Watchdog timer.

#### 3.2.1.5 Digital I/O Configuration

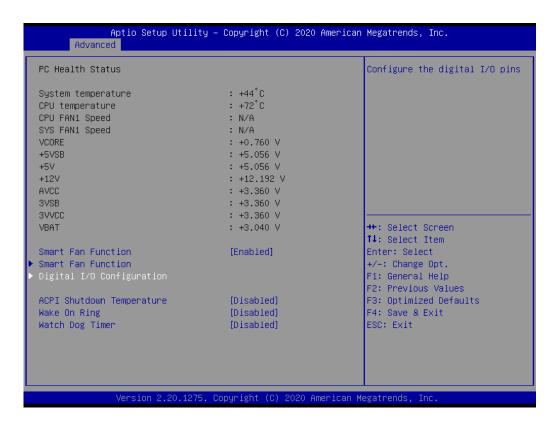

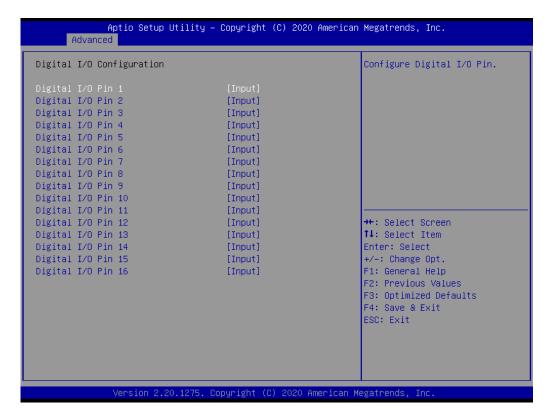

#### ■ Digital I/O Configuration

This item will allow users to set up Digital I/O 1~16 to "input" or "output".

#### 3.2.1.6 Smart Settings

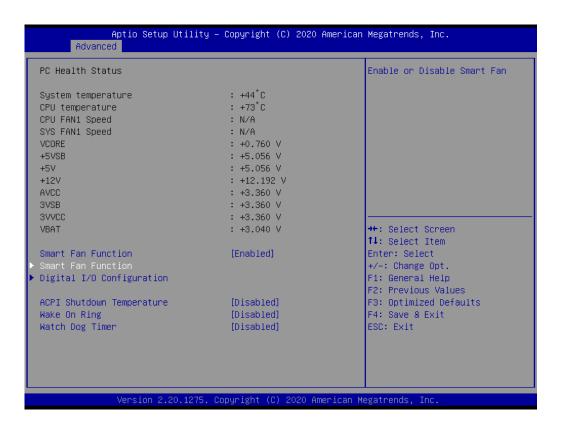

| Smart Fan Mode Configuration   |                     | CPU Fan Mode Select    |
|--------------------------------|---------------------|------------------------|
| CPU Fan Mode                   | [SMART FAN IV Mode] |                        |
| CPUFAN Temperature 1           | 40                  |                        |
| CPUFAN DC/PWM 1                | 127                 |                        |
| CPUFAN Temperature 2           | 57                  |                        |
| CPUFAN DC/PWM 2                | 170                 |                        |
| CPUFAN Temperature 3           | 74                  |                        |
| CPUFAN DC/PWM 3                | 214                 |                        |
| CPUFAN Temperature 4           | 90                  |                        |
| CPUFAN DC/PWM 4                | 255                 |                        |
| CPUFAN Critical Temperature    | 90                  |                        |
| CPUFAN Critical Temp Tolerance | 1                   |                        |
|                                |                     | ++: Select Screen      |
| System Fan Mode                | [SMART FAN IV Mode] | ↑↓: Select Item        |
| SYSFAN Temperature 1           | 30                  | Enter: Select          |
| SYSFAN DC/PWM 1                | 0                   | +/-: Change Opt.       |
| SYSFAN Temperature 2           | 40                  | F1: General Help       |
| SYSFAN DC/PWM 2                | 84                  | F2: Previous Values    |
| SYSFAN Temperature 3           | 50                  | F3: Optimized Defaults |
| SYSFAN DC/PWM 3                | 168                 | F4: Save & Exit        |
| SYSFAN Temperature 4           | 60                  | ESC: Exit              |
| SYSFAN DC/PWM 4                | 255                 |                        |
| SYSFAN Critical Temperature    | 90                  |                        |
| SYSFAN Critical Temp Tolerance | 1                   |                        |

#### ■ Smart Fan Settings

Users are allowed to Enable/Disable smart fan and they can also configure smart fan.

#### 3.2.1.7 S5 RTC Wake Settings

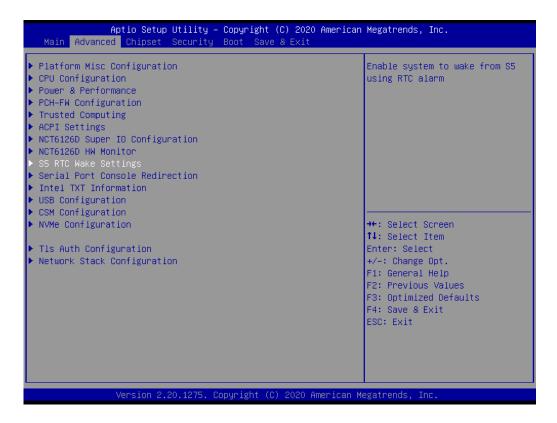

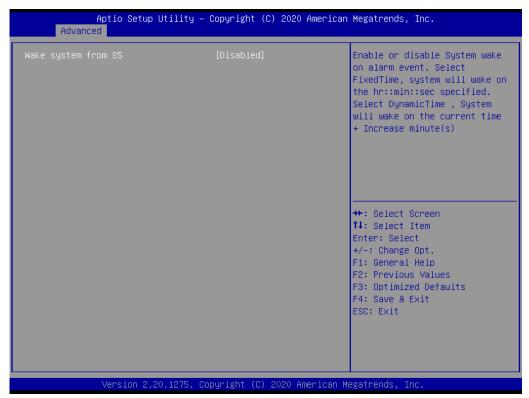

#### ■ Wake System From S5

Enable or Disable system wake on alarm event.

#### 3.2.1.8 Serial Port Console Redirection

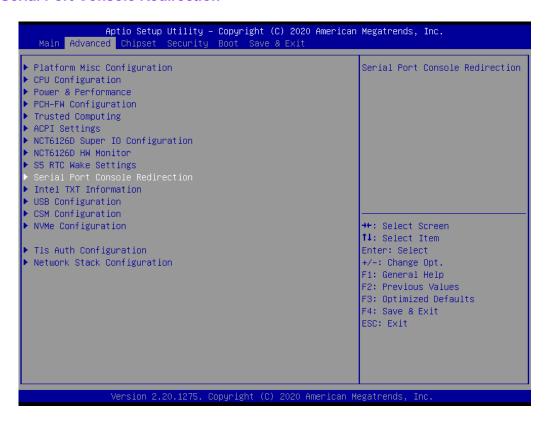

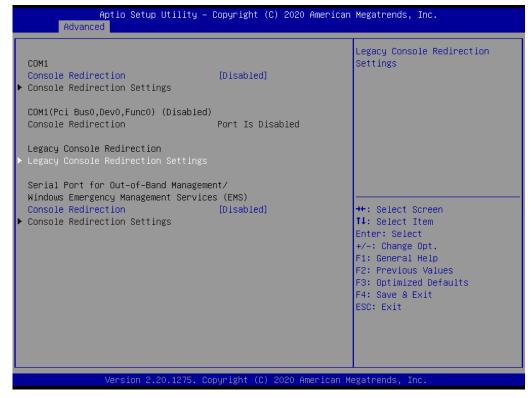

#### Console Redirection

This item allows users to Enable or Disable console redirection.

#### 3.2.1.9 CPU Configuration

This page shows CPU Information.

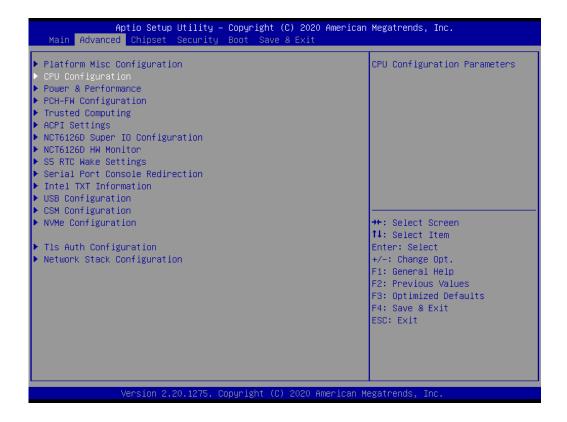

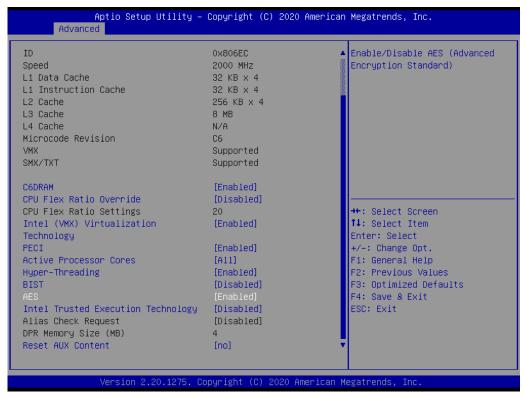

- Active Processor Cores
  - Number of cores to enable in each processor package.
- Intel Virtualization Technology

When enabled, a VMM can utilize the additional hardware capabilities provided by Vanderpool Technology.

#### ■ PECI

Enable or Disable PECI.

#### Hyper-Threading

Hyper-Threading Setting.

#### ■ BIST

Enable or Disable AES.

#### AES

Enable/disable Monitor Mwait.

#### ■ Intel Trusted Execution Technology

Intel Trusted Execution Technology Setting.

#### **CPU Power Management Configuration**

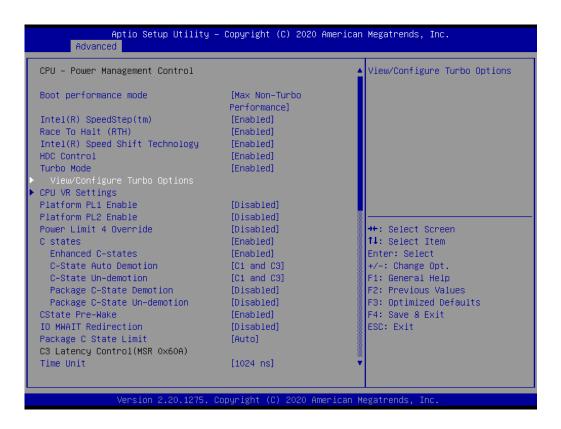

#### Boot performance mode

Boot performance mode settings.

■ Intel SpeedStep / Race to Halt / Speed Shift / HDC Control / Turbo Mode

#### C-States

Enabled or Disabled Enhanced C-State.

C-State Auto Demotion.

C-State Un-Demotion.

Package C-State Demotion.

Package C-State Un-Demotion.

#### CState Pre-Wake

Enabled or disabled.

■ IO MWAIT Redirection

Enabled or disabled.

- Package C State Limit Package C State Limit Setting.
- Platform PL1
  Enable/Disable Platform PL1.
- Platform PL2
  Enable/Disable Platform PL1.
- Power Limit 4 Override

#### 3.2.1.10 AMT Configuration

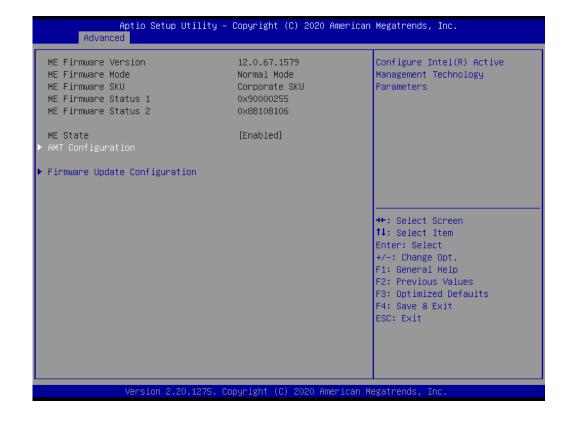

#### 3.2.1.11 CSM Configuration

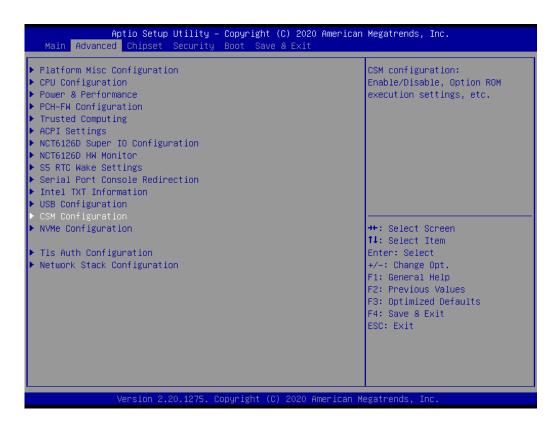

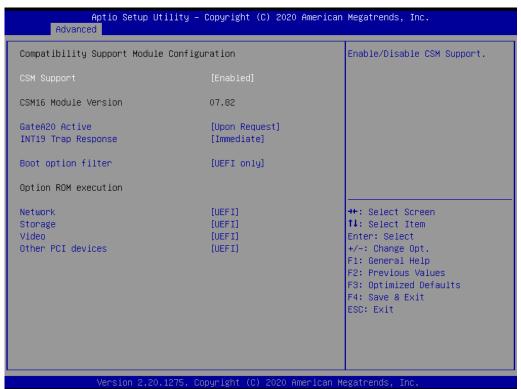

#### CSM Support

Enable or Disable CSM Support.

#### 3.2.1.12 NVMe Configuration

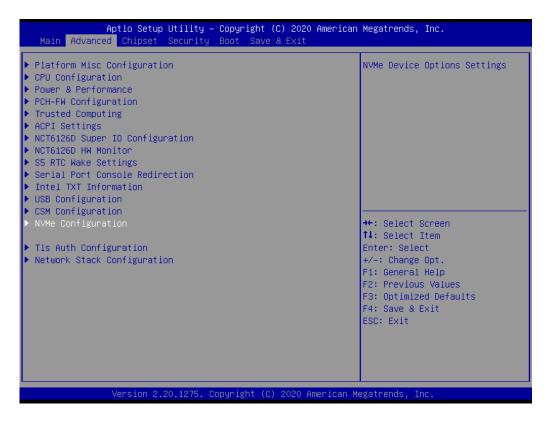

#### 3.2.1.13 Network Stack Configuration

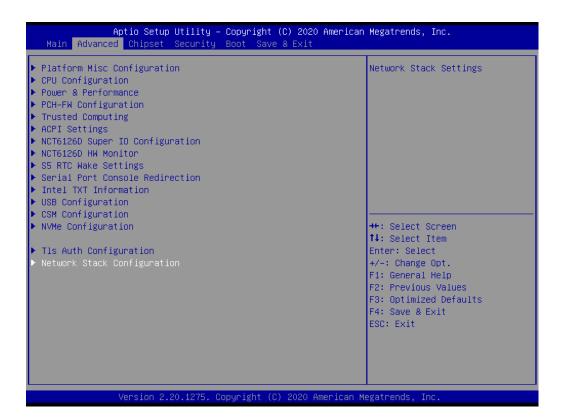

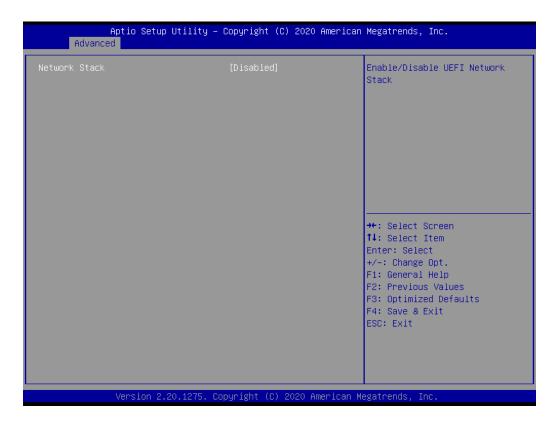

#### 3.2.1.14 USB Configuration

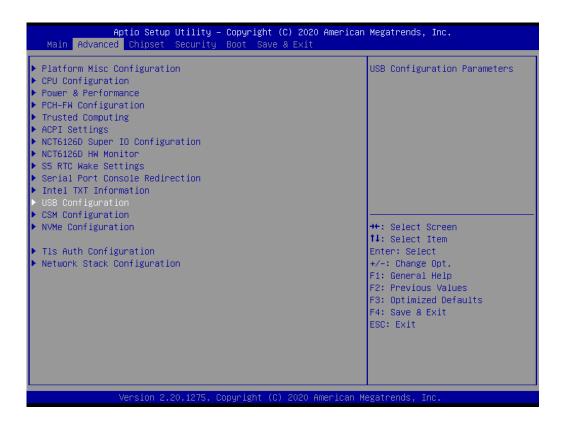

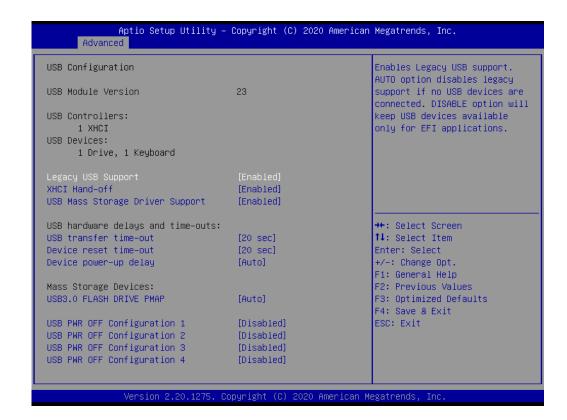

#### ■ Legacy USB Support

Enables support for legacy USB. Auto option disables legacy support if no USB devices are connected. DISABLE option will keep USB devices available only for EFI applications.

#### XHCI Hands Off

This is a workaround for OS without XHCl hand-off support. The XHCl owner-ship change should claim by XHCl driver.

#### ■ USB Mass Storage Driver Support

This item allows users to Enable or Disable USB Mass Storage Driver.

#### **■** USB Transfer Time-Out

Time-out value for control, bulk, and interrupt transfers.

#### Device Reset Time-Out

USB mass storage device start unit command time-out.

#### Device Power-Up Delay

Maximum time the device will take before it properly report itself to the host controller. 'Auto' uses default value: for a Root port it is 100 ms, for a Hub port the delay is taken from Hub descriptor.

#### Mass Storage Device

Mass storage device emulation type. 'AUTO' enumerates devices according to their media format. Optical drives are emulated as 'CDROM', drives with no media will be emulated according to a drive type.

#### ■ USB PWR Configuration (USB Power On/Off Control)

#### 3.2.1.15 PCI Express Configuration

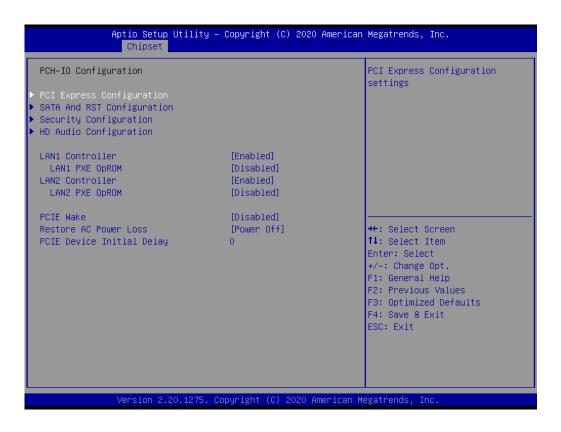

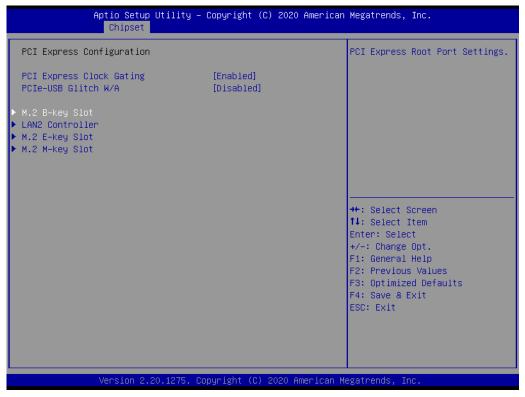

#### 3.2.1.16 SATA And RST Configuration

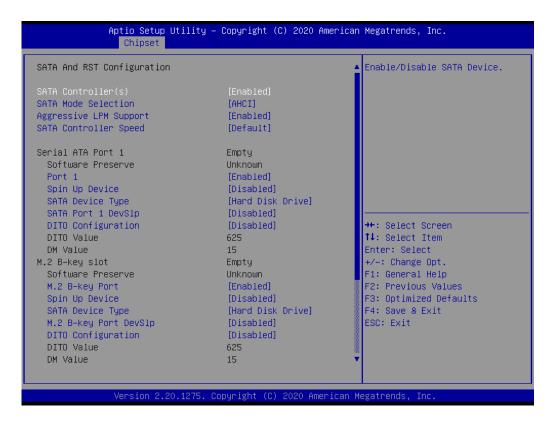

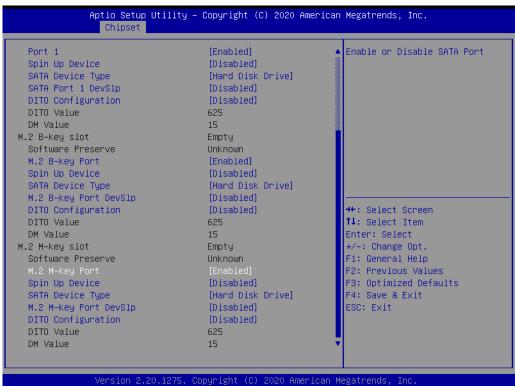

#### SATA Configuration

SATA port / SATA mode / RAID Settings.

#### 3.2.2 Security

This page provides information of the Security on AIMB-U233.

#### 3.2.2.1 Secure Boot

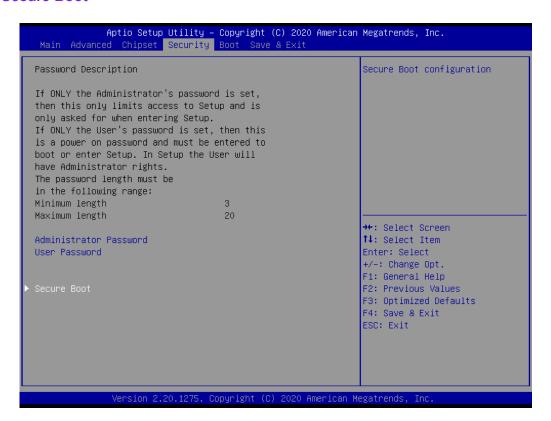

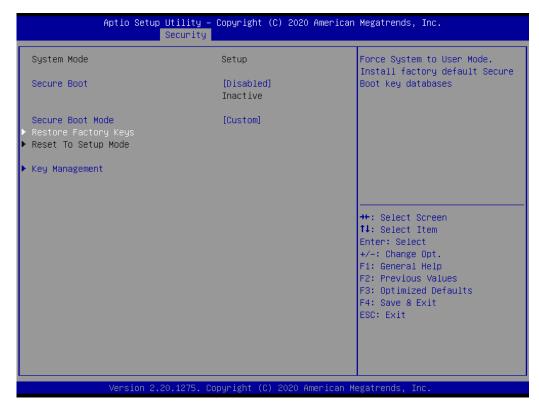

#### Secure Boot

Enabled / Disabled.

- Secure Boot Mode Secure Boot Mode Custom Setting.
- Restore Factory Key / Restore to Setup mode
- Key Management

#### 3.2.3 Save & Exit

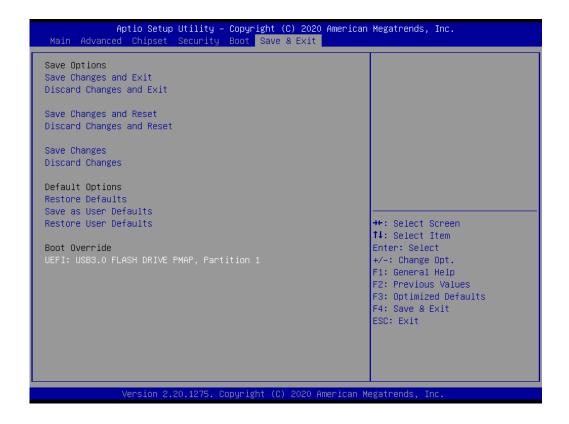

#### 3.2.4 **Boot**

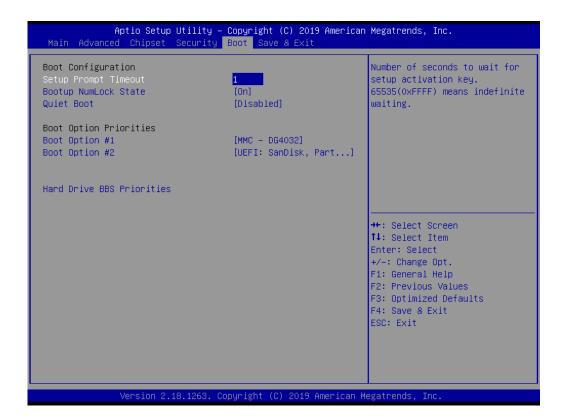

Bootup NumLock State Select the keyboard Numlock state.

#### Quiet Boot

Enables or Disables Quiet Boot option.

Chapter

4

**Software and Service Introduction** 

# 4.1 Introduction

The mission of Advantech Embedded Software Services is to "enhance user quality of life with Advantech platforms and Microsoft® Windows® embedded technology." We equip Advantech platforms with Windows® embedded software products to more effectively support the embedded computing community. This eliminates the hassle of dealing with multiple vendors (hardware suppliers, system integrators, and embedded OS distributors) for specific projects. Our aim is to make Windows® embedded software solutions widely available to the embedded computing community.

# 4.2 Value-Added Software Services

Software API: An interface that defines the ways in which an application program may request services from libraries and/or operating systems. This software provides not only the underlying drivers required, but also a rich set of user-friendly, intelligent, and integrated interfaces that speed development, enhance security, and offer add-on value for Advantech platforms. Furthermore, this software serves as a catalyst between developers and solutions, making Advantech embedded platforms easier and simpler to adopt and operate with customer applications.

#### 4.2.1 Software API

#### 4.2.1.1 Control

**GPIO** 

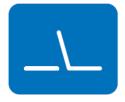

**SMBus** 

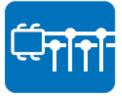

General purpose input/output is a flexible parallel interface that allows various custom connections. This interface also enables users to monitor the level of signal input or set the output status to switch the device on or off. Our API also provides programmable GPIO, enabling developers to dynamically set the GPIO input or output status.

SMBus is a system management bus defined by Intel Corporation in 1995. This interface is used in personal computers and servers for low-speed system management communications. The SMBus API allows developers to interface with an embedded system environment and transfer serial messages using SMBus protocols, facilitating multiple simultaneous device control.

#### 4.2.1.2 **Display**

#### **Brightness Control**

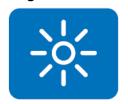

The Brightness Control API allows developers to access embedded devices and easily control brightness.

#### **Backlight**

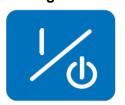

The Backlight API allows developers to control the backlight (screen) in embedded devices.

#### 4.2.1.3 **Monitor**

#### Watchdog

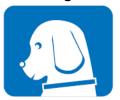

A watchdog timer is a device that performs a specific operation after a specified period of time when a malfunction occurs and the system cannot recover on its own. A watchdog timer can be programmed to perform a warm booting (system restart) after a certain number of seconds.

#### **Hardware Monitor**

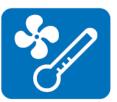

The Hardware Monitor API is a system health supervision API that inspects certain condition indices, such as fan speed, temperature, and voltage.

#### 4.2.1.4 Power Saving

#### **CPU Speed**

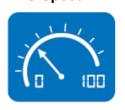

This feature uses Intel SpeedStep® Technology to reduce the system power consumption. The system automatically adjusts the CPU speed according to the system load.

#### **System Throttling**

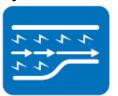

This refers to a series of methods for reducing system power consumption by lowering the clock frequency. This API allows users to adjust the clock frequency from 87.5% to 12.5%.

## 4.2.2 Software Utility

#### **BIOS Flash**

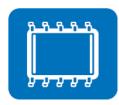

The BIOS Flash utility allows customers to update the flash ROM BIOS version, or backup the current BIOS by copying the configuration from the flash chip to a file on the users' disk. The BIOS Flash utility also features a command line version and API for rapid implementation in customized applications.

#### **Embedded Security ID**

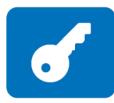

Embedded applications are the most important responsibilities for system integrators because they contain valuable intellectual property, design knowledge, and innovations, and are easily copied. This Embedded Security ID utility offers reliable security functions that allow users to secure application data within embedded BIOS.

#### Monitoring

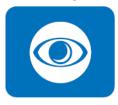

The Monitoring API is a utility that allows users to monitor the system health indicators, such as voltage, CPU and system temperature, and fan speed. These system values are crucial. If critical errors occur and are not solved immediately, permanent damage to the device may result.

# Chapter

**Chipset Software Installation Utility** 

# 5.1 Before Installation

Before installing the enhanced display drivers and utility software, please read the instructions provided in this chapter carefully. The drivers for AIMB-U233 are provided on the Advantech support website: http://support.advantech.com/Support/. This driver will guide and link users to the utilities and drivers required for Microsoft Windows-based systems. Software updates can be accessed from Microsoft\* software service packs.

#### Note!

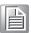

The files on the website are compressed. Do not attempt to install the drivers by copying the files manually. The Setup program provided must be used to install the drivers.

Please note, for most display drivers the relevant software application must be installed on the system before enhanced display drivers can be installed. In addition, for many of the installation procedures, user familiarity with both the relevant software applications and operating system commands is assumed. Thus, users are advised to review relevant operating system commands and pertinent sections of the application software user manual before attempting installation.

## 5.2 Introduction

The Intel<sup>®</sup> Chipset Software Installation (CSI) utility installs the Microsoft Windows INF files that specify the chipset component configuration on the OS. This is essential to enable the following features and functionality:

- Core PCI PnP services
- Serial ATA interface support
- USB support
- Identification of Intel<sup>®</sup> chipset components in the device manager

#### Note!

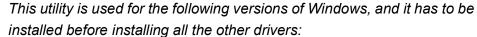

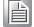

■ Windows 10 (64 bit)

Chapter

6

**Graphics Setup** 

# 6.1 Introduction

To benefit from the Intel® 8th Gen Core™ i3-8145UE / i5-8365UE / i7-8665UE integrated graphics controller, users must install the graphics driver.

# **6.2 Windows 10**

#### Note!

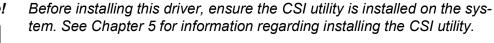

Download the driver from website on your computer. Navigate to the "Graphics" folder and click "setup.exe" to complete the installation of the drivers for Windows 10.

# Win 10(64bit) Driver for AIMB-U233

#### Solution:

| Download File                              | Released Date | Download Site     |
|--------------------------------------------|---------------|-------------------|
| AIMB-U233_Chipset_Win10(64bit).zip         | 2020-07-30    | Primary Secondary |
| AIMB-U223_Graphic_Win10(64bit).zip         | 2020-07-30    | Primary Secondary |
| AIMB-U223_Intel LAN_Win10(64bit).zip       | 2020-07-30    | Primary Secondary |
| AIMB-U223_Intel ME_Win10(64bit).zip        | 2020-07-30    | Primary Secondary |
| AIMB-U223_Audio_Win10(64bit).zip           | 2020-07-31    | Primary Secondary |
| AIMB-U233_Intel RAID AHCI_Win10(64bit).zip | 2020-08-04    | Primary Secondary |

# Chapter

**LAN Configuration** 

# 7.1 Introduction

The AIMB-U233 system features 2 Gigabit Ethernet LANs via dedicated PCI Express x1 lanes (LAN1: Intel Jacksonville: I219LM GbE PHY; LAN2: Intel Springville: I211AT GbE).

# 7.2 Features

- Integrated 10/100/1000 Mbps transceiver
- Wake-on-LAN (WOL) support
- PCI Express X1 host interface

### 7.3 Installation

#### Note!

Before installing LAN drivers, ensure the CSI utility is installed on the system. See Chapter 5 for information regarding installing the CSI utility.

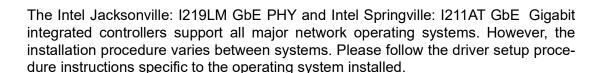

# 7.4 Windows 10 Driver Setup

Download the driver from website on your computer. Navigate to the LAN drivers folder and click "setup.exe" to complete the installation of the drivers.

#### Win 10(64bit) Driver for AIMB-U233

Solution:

| Download File                              | Released Date | Download Site     |
|--------------------------------------------|---------------|-------------------|
| AIMB-U233_Chipset_Win10(64bit).zip         | 2020-07-30    | Primary Secondary |
| AIMB-U223_Graphic_Win10(64bit).zip         | 2020-07-30    | Primary Secondary |
| AIMB-U223_Intel LAN_Win10(64bit).zip       | 2020-07-30    | Primary Secondary |
| AIMB-U223_Intel ME_Win10(64bit).zip        | 2020-07-30    | Primary Secondary |
| AIMB-U223_Audio_Win10(64bit).zip           | 2020-07-31    | Primary Secondary |
| AIMB-U233_Intel RAID AHCI_Win10(64bit).zip | 2020-08-04    | Primary Secondary |

# Appendix A

Pin Assignments

# A.1 Pin Assignments

# **Connector and Header List:**

|    | Description                                  | Part Reference |
|----|----------------------------------------------|----------------|
| 1  | SPI Pin Header                               | SPI1_CN1       |
| 2  | ATX 12V power supply connector               | ATX12V1        |
| 3  | System Fan #1 connector                      | SYSFAN1        |
| 4  | DC input Jack                                | DCIN1          |
| 5  | IMVP8/9 PMBus KIT                            | JPMB1          |
| 6  | HDMI #1                                      | HDMI1          |
| 7  | AT/ATX Mode selection                        | PSON1          |
| 8  | LVDS VESA, JEIDA format selection pin header | JLVDS_VCON1    |
| 9  | HDMI #2                                      | HDMI2          |
| 10 | VDD select for LVDS1 Panel                   | JLVDS1         |
| 11 | Low Voltage Differential Signaling / EDP     | LVDS_EDP1      |
| 12 | Inverter power connector                     | INV1           |
| 13 | HD Audio Interface (LINE-OUT)                | AUDIO1         |
| 14 | HD Audio Interface (MIC-IN)                  | AUDIO2         |
| 15 | PWRBTN# / RESET# / HDD LED / PWR LED         | JFP1           |
| 16 | COM1 and COM2 Box Header                     | COM12          |
| 17 | Serial ATA interface connector #1            | SATA1          |
| 18 | M.2 KEY-M connector                          | NGFF_M1        |
| 19 | M.2 KEY-E connector                          | NGFF_E1        |
| 20 | Serial ATA Power connector #1                | SATAPWR1       |
| 21 | Coin Battery wafer box                       | BAT1           |
| 22 | Low pin count interface connector            | LPC1           |
| 23 | 16-bits General Purpose I/O Pin Header       | GPIO1          |
| 24 | COM3 and COM4 Box Header                     | COM34          |
| 25 | USB2.0 Front panel Header                    | USB34          |
| 26 | COMS Mode selection                          | JCMOS1         |
| 27 | USB3.1 GEN2 Stack connector                  | USB12          |
| 28 | Dual port RJ45 Connector                     | LAN1+LAN2      |
| 29 | M.2 KEY-B connector                          | NGFF_B1        |
| 30 | Nano SIM Card holder                         | SIM1           |
| 31 | DDR4 SO-DIMM Socket CH-A                     | DIMMA1         |
| 32 | CPU FAN #1 connector                         | CPUFAN1        |
|    |                                              |                |

#### A.1.1 SPI Pin Header (SPI1\_CN1)

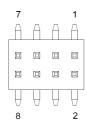

| Pin | Signal   | Pin | Signal   |
|-----|----------|-----|----------|
| 1   | SPI_CS0# | 2   | SPI_PWR  |
| 3   | SPI_MISO | 4   | NC       |
| 5   | NC       | 6   | SPI_CLK  |
| 7   | GND      | 8   | SPI_MOSI |

#### A.1.2 ATX 12V power supply connector (ATX12V1)

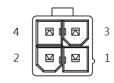

| Pin | Signal |
|-----|--------|
| 1   | GND    |
| 2   | GND    |
| 3   | +12V   |
| 4   | +12V   |

#### A.1.3 System Fan #1 connector (SYSFAN1)

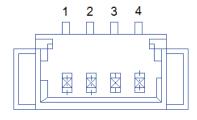

| Pin | Signal            |  |
|-----|-------------------|--|
| 1   | GND               |  |
| 2   | SYSTEM FAN1 VCC   |  |
| 3   | SYSTEM FAN1 SPEED |  |
| 4   | SYSTEM FAN1 PWM   |  |

### A.1.4 DC input Jack (DCIN1)

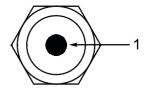

| Pin | Signal       |  |
|-----|--------------|--|
| 1   | VCC (Center) |  |
| 2   | GND          |  |

### A.1.5 IMVP8/9 PMBus KIT (JPMB1)

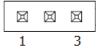

| Pin | Signal           |
|-----|------------------|
| 1   | Advantech Define |
| 2   | Advantech Define |
| 3   | Advantech Define |

### A.1.6 HDMI #1 (HDMI1)

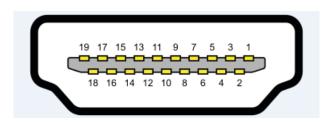

| Pin | Signal          | Pin | Signal      |  |
|-----|-----------------|-----|-------------|--|
| 1   | TMDS Data2+     | 2   | GND         |  |
| 3   | TMDS Data2-     | 4   | TMDS Data1+ |  |
| 5   | GND             | 6   | TMDS Data1- |  |
| 7   | TMDS Data0+     | 8   | GND         |  |
| 9   | TMDS Data0-     | 10  | TMDS Clock+ |  |
| 11  | GND             | 12  | TMDS Clock- |  |
| 13  | NC              | 14  | NC          |  |
| 15  | SCL             | 16  | SDA         |  |
| 17  | GND             | 18  | +5V Power   |  |
| 19  | Hot Plug Detect |     |             |  |

#### A.1.7 AT/ATX Mode selection (PSON1)

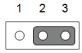

| Pin | Signal |  |
|-----|--------|--|
| 1   | AT     |  |
| 2   | +3.3V  |  |
| 3   | ATX    |  |

# A.1.8 LVDS VESA, JEIDA format selection pin header (JLVDS\_VCON1)

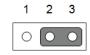

| Pin | Signal           |
|-----|------------------|
| 1   | +3.3V            |
| 2   | Advantech define |
| 3   | GND              |

### A.1.9 HDMI #2 (HDMI2)

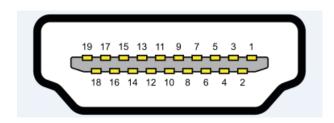

| Pin | Signal          | Pin | Signal      |
|-----|-----------------|-----|-------------|
| 1   | TMDS Data2+     | 2   | GND         |
| 3   | TMDS Data2-     | 4   | TMDS Data1+ |
| 5   | GND             | 6   | TMDS Data1- |
| 7   | TMDS Data0+     | 8   | GND         |
| 9   | TMDS Data0-     | 10  | TMDS Clock+ |
| 11  | GND             | 12  | TMDS Clock- |
| 13  | NC              | 14  | NC          |
| 15  | SCL             | 16  | SDA         |
| 17  | GND             | 18  | +5V Power   |
| 19  | Hot Plug Detect |     |             |

#### A.1.10 VDD select for LVDS1 Panel (JLVDS1)

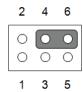

| Pin | Signal | Pin | Signal |
|-----|--------|-----|--------|
| 1   | NC     | 2   | +5V    |
| 3   | +12V   | 4   | VDD    |
| 5   | NC     | 6   | +3.3V  |

### A.1.11 Low Voltage Differential Signaling / EDP (LVDS\_EDP1)

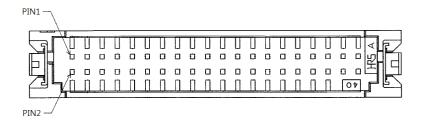

#### **LVDS**

| Pin | Signal       | Pin | Signal    |
|-----|--------------|-----|-----------|
| 1   | VDD          | 2   | VDD       |
| 3   | LVDS DETECT# | 4   | GND       |
| 5   | VDD          | 6   | VDD       |
| 7   | LVDS_OD0-    | 8   | LVDS_ED0- |
| 9   | LVDS_OD0+    | 10  | LVDS_ED0+ |
| 11  | GND          | 12  | GND       |
| 13  | LVDS_OD1-    | 14  | LVDS_ED1- |
| 15  | LVDS_OD1+    | 16  | LVDS_ED1+ |
| 17  | GND          | 18  | GND       |
| 19  | LVDS_OD2-    | 20  | LVDS_ED2- |
| 21  | LVDS_OD2+    | 22  | LVDS_ED2+ |
| 23  | GND          | 24  | GND       |
| 25  | LVDS_OCK-    | 26  | LVDS_ECK- |
| 27  | LVDS_OCK+    | 28  | LVDS_ECK+ |
| 29  | GND          | 30  | GND       |
| 31  | N.C          | 32  | N.C       |
| 33  | GND          | 34  | GND       |
| 35  | LVDS_OD3-    | 36  | LVDS_ED3- |
| 37  | LVDS_OD3+    | 38  | LVDS_ED3+ |
| 39  | LVDS ENBKL   | 40  | LVDS VCON |

#### EDP

| Pin | Signal       | Pin | Signal   | _ |
|-----|--------------|-----|----------|---|
| 1   | VDD          | 2   | VDD      |   |
| 3   | LVDS DETECT# | 4   | GND      |   |
| 5   | VDD          | 6   | VDD      |   |
| 7   | EDP_TX2-     | 8   | N.C      |   |
| 9   | EDP_TX2+     | 10  | N.C      |   |
| 11  | GND          | 12  | GND      |   |
| 13  | EDP_TX1-     | 14  | N.C      |   |
| 15  | EDP_TX1+     | 16  | N.C      |   |
| 17  | GND          | 18  | GND      |   |
| 19  | EDP_TX0-     | 20  | N.C      |   |
| 21  | EDP_TX0+     | 22  | N.C      |   |
| 23  | GND          | 24  | GND      |   |
| 25  | EDP_TX3-     | 26  | N.C      |   |
| 27  | EDP_TX3+     | 28  | N.C      |   |
| 29  | GND          | 30  | GND      |   |
| 31  | EDP_AUX+     | 32  | EDP_AUX- |   |
| 33  | GND          | 34  | EDP_HPD  |   |
| 35  | N.C          | 36  | N.C      |   |
| 37  | N.C          | 38  | N.C      |   |
| 39  | N.C          | 40  | GND      |   |

### A.1.12 Inverter power connector (INV1)

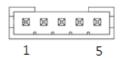

| Pin | Signal   |
|-----|----------|
| 1   | +12V     |
| 2   | GND      |
| 3   | BKL EN   |
| 4   | BKL CTRL |
| 5   | +5V      |

### A.1.13HD Audio Interface (LINE-OUT) (AUDIO1)

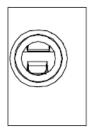

| Pin | Signal       |
|-----|--------------|
| 1   | LINE OUT - L |
| 2   | LINE OUT - R |

### A.1.14HD Audio Interface (MIC-IN) (AUDIO2)

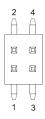

| Pin | Signal         |
|-----|----------------|
| 1   | MIC IN - L     |
| 2   | MIC IN - R     |
| 3   | GND            |
| 4   | Jack Detection |

### A.1.15PWRBTN# / RESET# / HDD LED / PWR LED Header (JFP1)

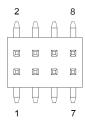

| Pin | Signal   | Pin | Signal  |
|-----|----------|-----|---------|
| 1   | HDD LED+ | 2   | PWRBTN+ |
| 3   | HDD LED- | 4   | PWRBTN- |
| 5   | PWR LED+ | 6   | RESET+  |
| 7   | PWR LED- | 8   | RESET-  |

### A.1.16 COM1 and COM2 Box Header (COM12)

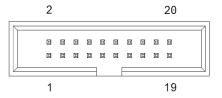

| Pin | Signal   | Pin | Signal   |
|-----|----------|-----|----------|
| 1   | DCD# [1] | 2   | DSR# [1] |
| 3   | RXD [1]  | 4   | RST# [1] |
| 5   | TXD [1]  | 6   | CTS# [1] |
| 7   | DTR# [1] | 8   | RI# [1]  |
| 9   | GND      | 10  | GND      |
| 11  | DCD# [2] | 12  | DSR# [2] |
| 13  | RXD [2]  | 14  | RST# [2] |
| 15  | TXD [2]  | 16  | CTS# [2] |
| 17  | DTR# [2] | 18  | RI# [2]  |
| 19  | GND      | 20  | GND      |

### A.1.17 Serial ATA interface connector #1 (SATA1)

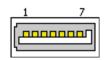

| Pin | Signal |  |
|-----|--------|--|
| 1   | GND    |  |
| 2   | TX+    |  |
| 3   | TX-    |  |
| 4   | GND    |  |
| 5   | RX-    |  |
| 6   | RX+    |  |
| 7   | GND    |  |

# A.1.18KEY-M connector (NGFF\_M1)

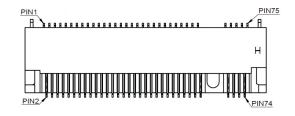

| 1     GND     2     +3.3V       3     GND     4     +3.3V       5     PERn3     6     NC       7     PERp3     8     NC       9     GND     10     NC       11     PETn3     12     +3.3V       13     PETp3     14     +3.3V |  |
|----------------------------------------------------------------------------------------------------|--|
| 5       PERn3       6       NC         7       PERp3       8       NC         9       GND       10       NC         11       PETn3       12       +3.3V                                                                       |  |
| 7       PERp3       8       NC         9       GND       10       NC         11       PETn3       12       +3.3V                                                                                                    |  |
| 9 GND 10 NC<br>11 PETn3 12 +3.3V                                                                                                    |  |
| 11 PETn3 12 +3.3V                                                                                                    |  |
|                                                                                                    |  |
| 13 PFTn3 14 +3.3V                                                                                                    |  |
| 15 12190                                                                                                    |  |
| 15 GND 16 +3.3V                                                                                                    |  |
| 17 PERn2 18 +3.3V                                                                                                    |  |
| 19 PERp2 20 NC                                                                                                    |  |
| 21 GND 22 NC                                                                                                    |  |
| 23 PETn2 24 NC                                                                                                    |  |
| 25 PETp2 26 NC                                                                                                    |  |
| 27 GND 28 NC                                                                                                    |  |
| 29 PERn1 30 NC                                                                                                    |  |
| 31 PERp1 32 NC                                                                                                    |  |
| 33 GND 34 NC                                                                                                    |  |
| 35 PETn1 36 NC                                                                                                    |  |
| 37 PETp1 38 DEVSLP                                                                                                    |  |
| 39 GND 40 NC                                                                                                    |  |
| 41 PERn0 / SATA-B+ 42 NC                                                                                                    |  |
| 43 PERp0 / SATA-B- 44 NC                                                                                                    |  |
| 45 GND 46 NC                                                                                                    |  |
| 47 PETn0 / SATA-A- 48 NC                                                                                                    |  |
| 49 PETp0 / SATA-A+ 50 PERST#                                                                                                    |  |
| 51 GND 52 CLKREQ#                                                                                                    |  |
| 53 REFCLKn 54 PEWAKE#                                                                                                    |  |
| 55 REFCLKp 56 NC                                                                                                    |  |
| 57 GND 58 NC                                                                                                    |  |
| 59 Connector Key 60 Connector Key                                                                                                    |  |
| 61 Connector Key 62 Connector Key                                                                                                    |  |
| 63 Connector Key 64 Connector Key                                                                                                    |  |
| 65 Connector Key 66 Connector Key                                                                                                    |  |
| 67 NC 68 SUSCLK                                                                                                    |  |
| 69 PEDET 70 +3.3V                                                                                                    |  |
| 71 GND 72 +3.3V                                                                                                    |  |
| 73 GND 74 +3.3V                                                                                                    |  |
| 75 GND                                                                                                    |  |

### A.1.19M.2 KEY-E connector (NGFF\_E1)

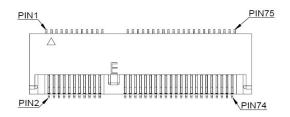

| Pin | Signal        | Pin | Signal        |
|-----|---------------|-----|---------------|
| 1   | GND           | 2   | +3.3V         |
| 3   | USB_D+        | 4   | +3.3V         |
| 5   | USB_D-        | 6   | WiFi_LED#     |
| 7   | GND           | 8   | I2S SCLK      |
| 9   | SDIO CLK      | 10  | I2S BCLK      |
| 11  | SDIO CMD      | 12  | I2S SDO       |
| 13  | SDIO DATA0    | 14  | I2S SDI       |
| 15  | SDIO DATA1    | 16  | BT_LED#       |
| 17  | SDIO DATA2    | 18  | GND           |
| 19  | SDIO DATA3    | 20  | UART WAKE#    |
| 21  | SDIO WAKE#    | 22  | UART RXD      |
| 23  | SDIO RESET#   | 24  | Connector Key |
| 25  | Connector Key | 26  | Connector Key |
| 27  | Connector Key | 28  | Connector Key |
| 29  | Connector Key | 30  | Connector Key |
| 31  | Connector Key | 32  | UART TXD      |
| 33  | GND           | 34  | UART CTS      |
| 35  | PETp0         | 36  | UART RTS      |
| 37  | PETn0         | 38  | CL_RST#       |
| 39  | GND           | 40  | CL_DAT        |
| 41  | PERp0         | 42  | CL_CLK        |
| 43  | PERn0         | 44  | COEX3         |
| 45  | GND           | 46  | COEX2         |
| 47  | REFCLKp0      | 48  | COEX1         |
| 49  | REFCLKn0      | 50  | SUSCLK        |
| 51  | GND           | 52  | PERST0#       |
| 53  | CLKREQ0#      | 54  | W_DISABLE2#   |
| 55  | PEWAKE0#      | 56  | W_DISABLE1#   |
| 57  | GND           | 58  | NC            |
| 59  | PETp1         | 60  | NC            |
| 61  | PETn1         | 62  | NC            |
| 63  | GND           | 64  | RESERVED      |
| 65  | PERp1         | 66  | PERST1#       |
| 67  | PERn1         | 68  | CLKREQ1#      |
| 69  | GND           | 70  | PEWAKE1#      |
| 71  | REFCLKp1      | 72  | +3.3V         |
| 73  | REFCLKn1      | 74  | +3.3V         |
| 75  | GND           |     |               |
|     |               |     |               |

#### A.1.20 Serial ATA Power connector #1 (SATAPWR1)

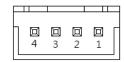

| Pin | Signal |  |
|-----|--------|--|
| 1   | +5V    |  |
| 2   | GND    |  |
| 3   | GND    |  |
| 4   | +12V   |  |

### A.1.21 Coin Battery wafer box (BAT1)

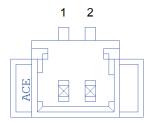

| Pin | Signal |
|-----|--------|
| 1   | +VBAT  |
| 2   | GND    |

### A.1.22 Low pin count interface connector (LPC1)

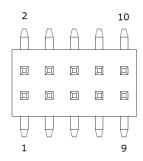

| Pin | Signal     | Pin | Signal  |
|-----|------------|-----|---------|
| 1   | LPC CLK    | 2   | LPC AD1 |
| 3   | LPC RESET# | 4   | LPC AD0 |
| 5   | LPC FRAME# | 6   | +3.3V   |
| 7   | LPC AD3    | 8   | GND     |
| 9   | LPC AD2    | 10  | NC      |

#### A.1.2316-bits General Purpose I/O Pin Header (GPIO1)

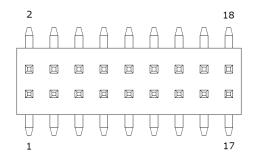

| Pin | Signal  | Pin | Signal |
|-----|---------|-----|--------|
| 1   | GPIO0   | 2   | GPIO8  |
| 3   | GPIO1   | 4   | GPIO9  |
| 5   | GPIO2   | 6   | GPIO10 |
| 7   | GPIO3   | 8   | GPIO11 |
| 9   | GPIO4   | 10  | GPIO12 |
| 11  | GPIO5   | 12  | GPIO13 |
| 13  | GPIO6   | 14  | GPIO14 |
| 15  | GPIO7   | 16  | GPIO15 |
| 17  | +5V AUX | 18  | GND    |

### A.1.24 COM3 and COM4 Box Header (COM34)

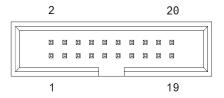

| Pin | Signal   | Pin | Signal   |  |
|-----|----------|-----|----------|--|
| 1   | DCD# [3] | 2   | DSR# [3] |  |
| 3   | RXD [3]  | 4   | RST# [3] |  |
| 5   | TXD [3]  | 6   | CTS# [3] |  |
| 7   | DTR# [3] | 8   | RI# [3]  |  |
| 9   | GND      | 10  | GND      |  |
| 11  | DCD# [4] | 12  | DSR# [4] |  |
| 13  | RXD [4]  | 14  | RST# [4] |  |
| 15  | TXD [4]  | 16  | CTS# [4] |  |
| 17  | DTR# [4] | 18  | RI# [4]  |  |
| 19  | GND      | 20  | GND      |  |

### A.1.25USB2.0 Front panel Header (USB34)

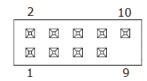

| Pin | Signal  | Pin | Signal  |
|-----|---------|-----|---------|
| 1   | VBUS #3 | 2   | VBUS #4 |
| 3   | D- [3]  | 4   | D- [4]  |
| 5   | D+ [3]  | 6   | D+ [4]  |
| 7   | GND     | 8   | GND     |
|     |         | 10  | GND     |

## A.1.26 COMS Mode selection (JCMOS1)

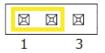

| Pin | Signal |  |
|-----|--------|--|
| 1   | VBAT   |  |
| 2   | RTC    |  |
| 3   | GND    |  |

### A.1.27USB3.1 GEN2 Stack connector (USB12)

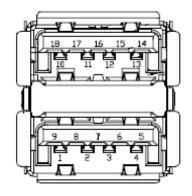

| Pin | Signal  | Pin | Signal  |
|-----|---------|-----|---------|
| 1   | VBUS #1 | 2   | D- [1]  |
| 3   | D+ [1]  | 4   | GND     |
| 5   | RX- [1] | 6   | RX+ [1] |
| 7   | GND     | 8   | TX- [1] |
| 9   | TX+ [1] | 10  | VBUS #2 |
| 11  | D- [2]  | 12  | D+ [2]  |
| 13  | GND     | 14  | RX- [2] |
| 15  | RX+ [2] | 16  | GND     |
| 17  | TX- [2] | 18  | TX+ [2] |

### A.1.28 Dual port RJ45 Connector (LAN1+LAN2)

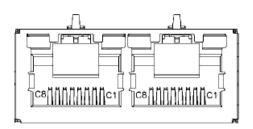

| Pin            | Signal |  |
|----------------|--------|--|
| C1             | MDI0+  |  |
| C2<br>C3<br>C4 | MDI0-  |  |
| C3             | MDI1+  |  |
| C4             | MDI1-  |  |
| C5<br>C6       | MDI2+  |  |
| C6             | MDI2-  |  |
| C7             | MDI3+  |  |
| C8             | MDI3-  |  |

### A.1.29 M.2 KEY-B (NGFF\_B1)

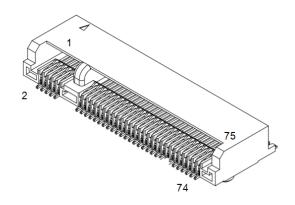

| -         | 0.0          |    | Signal               |
|-----------|--------------|----|----------------------|
| 1 CONFI   | G_3          | 2  | +3.3V                |
| 3 GND     |              | 4  | +3.3V                |
| 5 GND     |              | 6  | FULL_CARD_POWER_OFF# |
| 7 USB_C   | )+           | 8  | W_DISABLE1#          |
| 9 USB_C   | )-           | 10 | LED1#                |
| 11 GND    |              | 12 | Connector Key        |
| 13 Connec | ctor Key     | 14 | Connector Key        |
| 15 Connec | ctor Key     | 16 | Connector Key        |
| 17 Connec | ctor Key     | 18 | Connector Key        |
| 19 Connec | ctor Key     | 20 | NC                   |
| 21 CONFI  | G_0          | 22 | NC                   |
| 23 WAKE   | _ON_WWAN#    | 24 | NC                   |
| 25 DPR    |              | 26 | W_DISABLE2#          |
| 27 GND    |              | 28 | NC                   |
| 29 PERn1  | / USB3.1-Rx- | 30 | UIM - RESET          |
| 31 PERp1  | / USB3.1-Rx+ | 32 | UIM - CLK            |
| 33 GND    |              | 34 | UIM - DATA           |
| 35 PETn1  | / USB3.1-Tx- | 36 | UIM - PWR            |
| 37 PETp1  | / USB3.1-Tx+ | 38 | NC                   |
| 39 GND    |              | 40 | NC                   |
| 41 PERn0  | / SATA-RX+   | 42 | NC                   |
| 43 PERp0  | / SATA-RX-   | 44 | NC                   |
| 45 GND    |              | 46 | NC                   |
| 47 PETn0  | / SATA-TX-   | 48 | NC                   |
| 49 PETp0  | / SATA-TX+   | 50 | PERST#               |
| 51 GND    |              | 52 | CLKREQ#              |
| 53 REFCL  | .Kn          | 54 | PEWAKE#              |
| 55 REFCL  | .Кр          | 56 | NC                   |
| 57 GND    |              | 58 | NC                   |
| 59 NC     |              | 60 | NC                   |
| 61 NC     |              | 62 | NC                   |
| 63 NC     |              | 64 | NC                   |
| 65 NC     |              | 66 | NC                   |
| 67 RESET  | T#           | 68 | SUSCLK(32kHz)        |

| 69 | CONFIG_1 | 70 | +3.3V |
|----|----------|----|-------|
| 71 | GND      | 72 | +3.3V |
| 73 | GND      | 74 | +3.3V |
| 75 | CONFIG_2 |    |       |

#### A.1.30 SIM Card holder (SIM1)

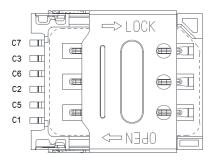

| Pin                  | Signal    |  |
|----------------------|-----------|--|
| C1<br>C2             | SIM PWR   |  |
| C2                   | SIM RESET |  |
| C3                   | SIM CLK   |  |
| C5                   | GND       |  |
| C3<br>C5<br>C6<br>C7 | SIM VPP   |  |
| C7                   | SIM DATA  |  |

#### A.1.31 DDR4 SO-DIMM Socket CH-A (DIMMA1)

Please see JEDEC STANDARD.

#### A.1.32 CPU FAN #1 connector (CPUFAN1)

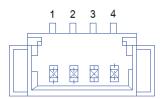

| Pin | Signal        |
|-----|---------------|
| 1   | GND           |
| 2   | CPU FAN VCC   |
| 3   | CPU FAN SPEED |
| 4   | CPU FAN PWM   |

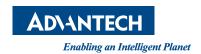

#### www.advantech.com

Please verify all specifications before quoting. This guide is intended for reference purposes only.

All product specifications are subject to change without notice.

No part of this publication may be reproduced in any form or by any means, electronic, photocopying, recording or otherwise, without prior written permission from the publisher.

All brand and product names are trademarks or registered trademarks of their respective companies.

© Advantech Co., Ltd. 2020

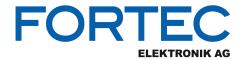

Our company network supports you worldwide with offices in Germany, Austria, Switzerland, the UK and the USA. For more information please contact:

Headquarters

#### Germany

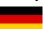

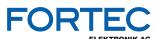

#### **FORTEC Elektronik AG**

Augsburger Str. 2b 82110 Germering

Phone: +49 89 894450-0
E-Mail: info@fortecag.de
Internet: www.fortecag.de

**Fortec Group Members** 

#### Austria

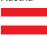

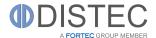

#### Distec GmbH Office Vienna

Nuschinggasse 12 1230 Wien

Phone: +43 1 8673492-0
E-Mail: info@distec.de
Internet: www.distec.de

#### Germany

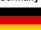

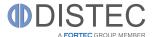

#### Distec GmbH

Augsburger Str. 2b 82110 Germering

Phone: +49 89 894363-0
E-Mail: info@distec.de
www.distec.de

#### Switzerland

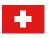

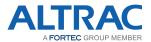

#### ALTRAC AG

Bahnhofstraße 3 5436 Würenlos

Phone: +41 44 7446111
E-Mail: info@altrac.ch
Internet: www.altrac.ch

#### **United Kingdom**

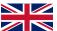

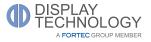

#### Display Technology Ltd.

Osprey House, 1 Osprey Court Hichingbrooke Business Park Huntingdon, Cambridgeshire, PE29 6FN

Phone: +44 1480 411600

E-Mail: info@displaytechnology.co.uk
Internet: www.displaytechnology.co.uk

#### USA

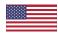

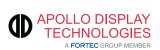

#### Apollo Display Technologies, Corp.

87 Raynor Avenue, Unit 1Ronkonkoma, NY 11779

Phone: +1 631 5804360
E-Mail: info@apollodisplays.com
Internet: www.apollodisplays.com